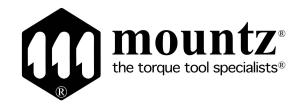

## Manual

# Hybrid Digital Screwdriver HDC-40i, HDC-35i

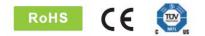

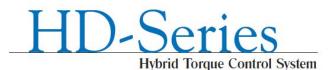

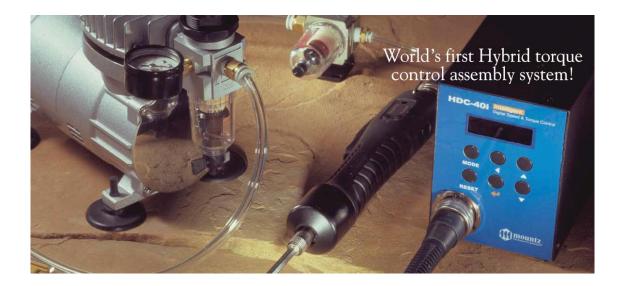

## Index

| General & Specific safety rules                             | 5  |
|-------------------------------------------------------------|----|
| 1. Products introduction                                    | 8  |
| 2. Key features                                             | 8  |
| 3. Specification                                            |    |
| 3.1 Driver                                                  | 9  |
| 3.2 Manual screwdriver models                               | 10 |
| 3.3 Automation screwdriver models                           | 11 |
| 3.4 Controller (HDC) specification                          | 12 |
| 4. LAY-OUT                                                  |    |
| 4.1 Screwdriver LAY-OUT                                     | 13 |
| 4.2 HDC Controller LAY-OUT                                  | 14 |
| 4.3 HDC Controller Dimensions                               | 15 |
| 5. Operation                                                |    |
| 5.1 Front panel of controller                               | 17 |
| 1) FND Display                                              | 17 |
| 2) Key Buttons                                              | 18 |
| 5.2 Parameter number group                                  | 19 |
| 5.3 Preset # & parameters                                   | 20 |
| 5.4 Torque, speed & angle setting (I) - by PC program       | 21 |
| 5.5 Torque, speed & angle setting (II) - on the front panel | 22 |
| 5.6 Details of each parameter numbers                       | 23 |
| 5.7 Error code                                              | 41 |
| 5.8 Preset # selecting by sensor                            | 43 |
| 5.9 Wiring example of check out signal output               | 44 |
| 5.10 Preset # selecting in 25P I/O port                     | 45 |

| 5.11 25P I/O port configuration                       | 45 |  |  |  |
|-------------------------------------------------------|----|--|--|--|
| 5.11.1 25P I/O configuration (I) - for Sensor         | 46 |  |  |  |
| 5.11.2 25P I/O configuration (II) - for PLC           | 47 |  |  |  |
| 5.11.3 25P I/O configuration (III) - for Sensor + PLC | 48 |  |  |  |
| 5.11.4 25P Interface schematic - INPUT                | 49 |  |  |  |
| 5.11.5 25P Interface schematic - OUTPUT               | 50 |  |  |  |
| 5.11.6 Wiring of the Alarm signal to the Tower Lamp   | 51 |  |  |  |
| 5.11.7 Error code pin composition on 25P Output       | 51 |  |  |  |
| 5.12 25PIN I/O Timing Chart                           | 52 |  |  |  |
| 5.13 Screw Counter                                    | 53 |  |  |  |
| 5.13.1 Fastening quality verification                 | 53 |  |  |  |
| 1) Fastening OK                                       | 53 |  |  |  |
| 2) Fastening NG                                       | 54 |  |  |  |
| 5.13.2 Count Start & Stop to HDC                      | 55 |  |  |  |
| 5.13.3 Wiring of Count Start & Stop                   | 59 |  |  |  |
| 5.13.4 Operation of screw counter on HDC              | 61 |  |  |  |
| 5.13.5 Operation of Model selecting                   | 62 |  |  |  |
| 5.13.6 FND Display for Counter mode                   | 63 |  |  |  |
| 5.13.7 FND Display for Model selecting                | 63 |  |  |  |
| 6. USB Communication                                  |    |  |  |  |
| 6.1 Port and cable                                    | 64 |  |  |  |
| 6.2 USB driver install                                |    |  |  |  |
| 7. RS-232C Communication                              | 65 |  |  |  |
| 7.1 Connection                                        | 65 |  |  |  |
| 7.2 Protocol                                          | 66 |  |  |  |
| 7.2.1 Protocol Frame                                  | 66 |  |  |  |
| 7.2.2 Communication control letters                   | 66 |  |  |  |

| 7.2.3 Command                                         | 66 |
|-------------------------------------------------------|----|
| 7.2.4 Check sum                                       | 67 |
| 7.2.5 Details of Command                              | 67 |
| 8. Auto fastening data output through USB port        | 71 |
| 9. PC communication software, Hi-Manager              | 72 |
| 9.1 Software install                                  | 72 |
| 9.2 How to use                                        | 72 |
| 9.3 Parameter setting on <i>Hi-Manager</i>            | 74 |
| 1) Fastening Setting                                  | 74 |
| 2) Controller Setting                                 | 75 |
| 3) Screw Count Setting                                | 75 |
| 4) Multi Sequence                                     | 76 |
| 5) Driver setting                                     | 77 |
| 6) Model selecting                                    | 78 |
| 9.4 Monitoring on <i>Hi-Manager</i>                   | 79 |
| 1) Screw Count monitoring                             |    |
| 2) Real time data monitoring                          |    |
| 10. Trouble shooting                                  | 81 |
| 11. Hi-Manager program vs controller firmware version | 83 |
|                                                       |    |

#### 1. GENERAL SAFETY RULES

**WARNING!** Read and understand all instructions. Failure to follow all instructions listed below, may result in electric shock, fire and/or serious personal injury

#### SAVE THIS INSTRUCTIONS

#### 1.1 Work Area

- Keep your work area clean and well lit. Cluttered benches and dark areas invite accidents.
- Do not operate power tools in explosive atmospheres, such as in the presence of flammable liquids, gases, or dust. Power tools create sparks which may ignite the dust or fumes.
- Keep bystanders, children, and visitors away while operating a power tool. Distractions can cause you to lose control.

#### **1.2 Electrical Safety**

- Grounded tools must be plugged into an outlet properly installed and grounded in accordance with all codes and ordinances. Never remove the grounding prong or modify the plug in any way. Do not use any plugs. Check with a qualified electrician if you are in doubt as to whether the outlet is properly grounded. If the tools should electrically malfunction or break down, grounding provides a low resistance path to carry electricity away from the user.
- Avoid body contact with grounded surface ad pipes, radiators, ranges and refrigerators. There is an increased risk of electric shock if your body is grounded.
- **Don't expose power tools to rain or wet conditions.** Water entering a power tool will increase the risk of electric shock
- Do not abuse the cord. Never use the cord to carry the tools or pull the plug from an outlet. Keep cord away from heat, oil, sharp edges or moving parts.
   Replace damaged cords immediately. Damaged cords increase the risk of electric shock.
- When operating a power tool outside, use an outdoor extension cord marked W-A or W. These cords are rated for outdoor use and reduce the risk of electric shock.

#### 1.3 Personal Safety

- Stay alert, watch what you are doing and use common sense when operating a power tool. Do not use tool while tired or under the influence of drugs, alcohol, or medication. A moment of inflation while operating power tools may result in serious personal injury.

- Dress properly. Do not wear loose clothing or jewelry. Contain long hair. Keep your hair, clothing, and gloves away from moving parts. Loose clothes, jewelry, or long hair can be caught in moving parts.
- Avoid accidental starting. Be sure switch is off before plugging in. Carrying tools with your finger on the switch or plugging in tools may result in personal injury.
- **Remove adjusting keys or switches before turning the tool on.** A wrench or a key that is left attached to a rotating part of the tool may result in personal injury.
- **Do not overreach. Keep proper footing and balance at all times.** Proper footing and balance enables better control of the tool in unexpected situations.
- Use safety equipment. Always wear eye protection. Dust mask, non-skid safety shoes, hard hat, or hearing protection must be used for appropriate conditions.

#### 1.4 Tool use and Care

- Use clamps or other practical way to secure and support the workplace to a stable platform. Holding the work by hand or against your body is unstable and may lead to loss of control.
- **Do not force tool. Use the correct tool for your application.** The correct tool will do the job better and safer at the rate for which it is designed.
- **Do not use tool if switch does not turn it on or off.** Any tool that cannot be controlled with the switch is dangerous and must be repaired.
- Disconnect the plug from the power source before making any adjustments, changing accessories, or storing the tool. Such preventive safety
- Store idle tools out of reach of children and other untrained persons. Tools are dangerous in the hands of untrained users.
- Maintain tools with care. Keep cutting tools sharp and clean. Properly maintained tools, with sharp cutting edges are less likely to bind and are easier to control.
- Check for misalignment or binding of moving parts, breakage of parts, and any other condition that may affect the tools operation. If damaged, have the tool serviced before using. Many accidents are caused by poorly maintained tools.
- Use only accessories that are recommended by the manufacturer for your model. Accessories that may be suitable for one tool, may become hazardous when used on another tool.

#### 1.5 SERVICE

- **Tool service must be performed only by qualified personnel.** Service or maintenance performed by unqualified personnel could result in a risk of injury
- When servicing a tool, use only identical replacement parts. Follow instructions in the Maintenance section of this manual. Use of unauthorized parts or failure to follow Maintenance instructions may create a risk of electric shock or injury.

#### 2. SPECIFIC SAFETY RULES

- 2.1 Hold tool by insulated gripping surfaces when performing an operation where the cutting tool may contact hidden wiring or its own cord. Contact with a "live" wire will make exposed metal parts of the tool "live" and shock the operatior.
- 2.2 Never lubricate aerosol oil on to the electrical part.

#### **1. Product Introduction**

A driver system consists of screwdriver with built-in BLDC motor, controller which provide and control the DC power and pressed air to the screwdriver. They are connected together with the special cable.

1) Standard packing

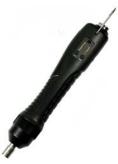

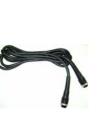

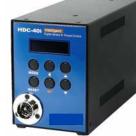

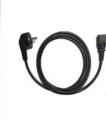

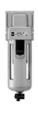

Hybrid screwdriver

Cable\_14P (3m)

Controller

Power cable

Air filter

2) Option items

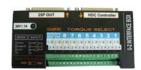

U-2 Interface converter

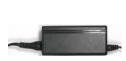

AC adapter (DC24V,1A)

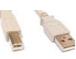

USB cable

#### 2. Key features

- 1) Digital torque set and save 8 memories
- 2) Long endurance, less noise and heat, and light weight screwdriver
- 3) Selectable high speed up to 1,800 rpm
- 4) High efficient BLDC motor made by Maxon, Swiss
- 5) Economic cost against the compatible digital torque control screwdriver
- 6) Monitoring fastening quality and count of screw numbers
- 7) Error information by code display
- 8) Programing and monitoring PC software
- 9) Maintenance information and history memory

## 3. Specification

#### 3.1 Screwdriver

| no | Item                 | Specification                    |                             | Remark |  |
|----|----------------------|----------------------------------|-----------------------------|--------|--|
| 1  | El. Power            | DC40V, 3A max<br>(HDC-40i)       | DC35V, 4A max<br>(HDC-35i)  |        |  |
| 2  | Motor                | Maxon BLDC moto                  | 7                           |        |  |
| 3  | Dimension            | refer 3.2 screwdriv              | er model                    |        |  |
| 4  | Torque range         | refer 3.2 screwdriv              | refer 3.2 screwdriver model |        |  |
| 5  | Speed range          | refer 3.2 screwdriv              | 10 rpm/scale                |        |  |
| 6  | Torque accuracy      | +/- 10% full scale               |                             |        |  |
| 7  | Torque repeatability | +/- 5%                           |                             |        |  |
| 8  | Bit size             | A:1/4" Hex, B:5mm Hex            |                             |        |  |
| 9  | Start                | Lever or Push star               |                             |        |  |
| 10 | Cable                | 14 wire+air tube all in one / 3M |                             |        |  |

\*\* Bit Socket size: A = 1/4" hexagonal, B = 5mm hexagonal example) HD150P-A : with Push to start - 1/4" hex bit socket

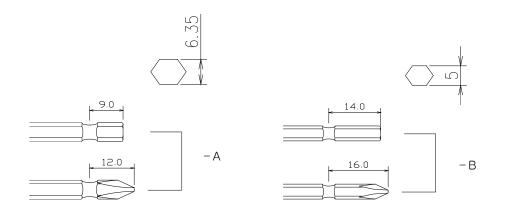

## 3.2 Manual screwdriver models

| Model   | Torque<br>(Kgf.cm) | Speed<br>(rpm) | Weight<br>(Kg) | Start  | Power | Controller |
|---------|--------------------|----------------|----------------|--------|-------|------------|
| HD150   | 5.0-15.0           | 500-1,700      | 0.44           | Lever  |       |            |
| HD150P  | 5.0-15.0           | 500-1,700      | 0.44           | Push   |       |            |
| HD220   | 7.0-22.0           | 400-1,250      | 0.44           | Lever  |       |            |
| HD220P  | 7.0-22.0           | 400-1,250      | 0.44           | Push   |       |            |
|         |                    |                |                |        | 40V   | HDC-40i    |
|         |                    |                |                |        | -     |            |
| HD450   | 10.0-45.0          | 300-600        | 0.51           | Lever  | -     |            |
| HD450P  | 10.0-45.0          | 300-600        | 0.51           | Push   | -     |            |
|         |                    |                |                |        |       |            |
|         |                    |                |                |        |       |            |
| PHD35N  | 12-35              | 500-1,500      | 0.82           | Pistol |       |            |
|         |                    |                |                |        | 35V   | HDC-35i    |
|         |                    |                |                |        | 557   | 100-331    |
| PHD50N  | 15-50              | 300-1,200      | 0.82           | Pistol |       |            |
| HD100N  | 30-100             | 300-700        | 0.75           | Lever  |       |            |
| PHD100N | 30-100             | 300-700        | 0.86           | Pistol |       |            |

#### DIMENSION

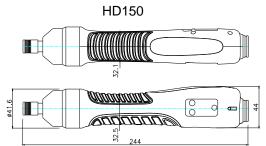

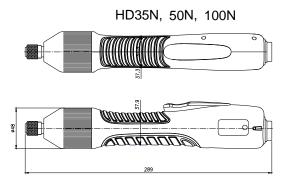

HD220,450

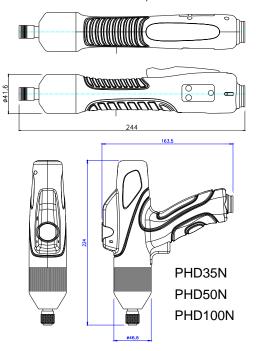

| Model  | Torque<br>(Kgf.cm) | Speed<br>(rpm) | Power | Controller |
|--------|--------------------|----------------|-------|------------|
| HDA150 | 5.0-15.0           | 500-1,700      |       |            |
| HDA220 | 7.0-22.0           | 400-1,250      | 40\/  | HDC-40i    |
| HDA350 | 10.0-35.0          | 300-740        | 40V   | ПDC-40I    |
| HDA450 | 10.0-45.0          | 300-600        |       |            |

#### 3.3 Automation screwdriver models (under request)

\*\* Add suffix "V" after model name for vacuum pick-up assy option

#### DIMENSION

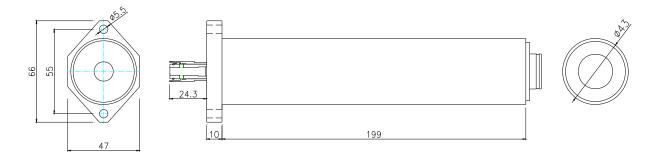

HDA150, HDA220, HDA350, HDA450

## 3.4 Controller (HDC) specification

| no | Item                                   |        | Specif                                                                                                    | ication                   |
|----|----------------------------------------|--------|----------------------------------------------------------------------------------------------------|---------------------------|
| 1  | Model                                  |        | HDC-40i                                                                                                    | HDC-35i                   |
| 2  | Input (Electrie                        | c)     | AC110VC or AC220V, 50~                                                                                                    | 60Hz                      |
| 3  | Input (air pre                         | esure) | Min 4.5 bar / Max 6 bar                                                                                                    |                           |
| 4  | Output (Elect                          | ric)   | DC40V, 3A                                                                                                    | DC35V, 4A                 |
| 5  | Fuse                                   |        | AC250V 10A                                                                                                    | AC250V 15A                |
| 6  | Dimension /                            | Weight | refer the drawing                                                                                                    |                           |
|    |                                        | Torque | 5-45 Kgf.cm                                                                                                    | 12-100 Kgf.cm             |
| 8  | Control                                | Speed  | 300 - 1,700 rpm                                                                                                    | 300 - 1,500 rpm           |
|    |                                        | Angle  | 0.1 - 10 turns                                                                                                    |                           |
| 9  | Preset param                           | neters | Torque, Speed & Angle in                                                                                                    | 8 preset numbers          |
| 10 | Selecting the preset no.               |        | <ol> <li>Front panel button</li> <li>25P I/O interface</li> <li>8 direct sensor connecting port</li> <li>F1 button on the driver</li> </ol> |                           |
| 11 | Torque Adjust                          |        | - 20% ~ +20%                                                                                                    |                           |
| 12 | Auto detection of the connected driver |        | Auto detection of the offset value from the EEP-rom on the driver                                                                           |                           |
| 13 | Error display                          |        | Error display by code no.<br>& pattern error group                                                                                          | in system, communication  |
| 14 | Fastening quality control              |        | OK/NG monitoring of screv pattern of angles, times                                                                                          | v fastening by preset     |
| 15 | Screw Counter                          |        | Save the total screw numb number of OK fastening so                                                                                         | -                         |
| 16 | Monitoring and parameter               |        | Monitoring and parameter s<br>( MS Windows base )                                                                                           | setting on the PC program |

#### 4. LAY-OUT

#### 4.1 Screwdriver LAY-OUT

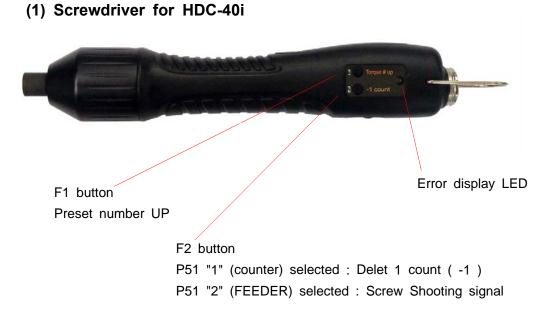

(2) Screwdriver for HDC-35i

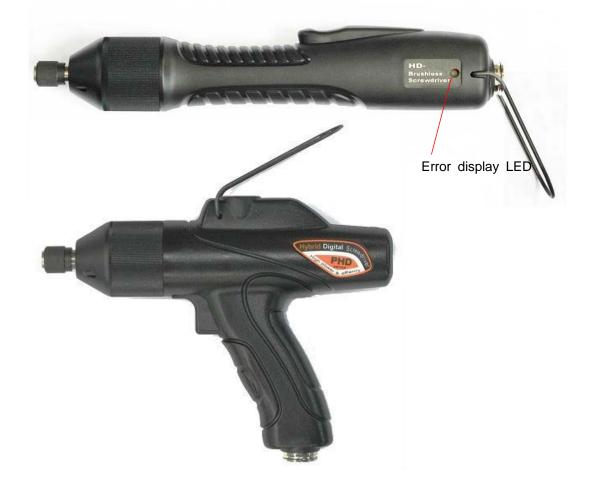

## 4. LAY-OUT

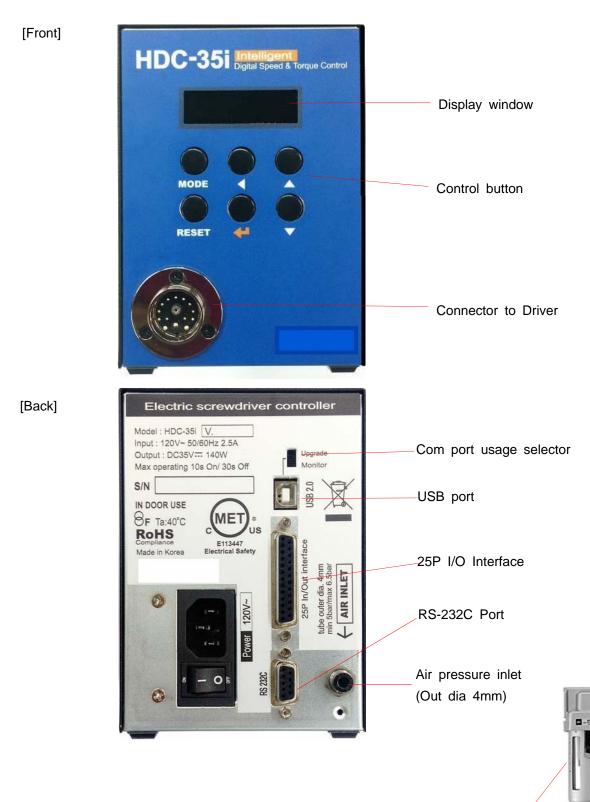

#### 4.2 HDC Controller LAY-OUT

Air Filter (Option) - Recommended to be located before the air pressure inlet.

#### 4.3 HDC controller Dimensions

#### [HDC-40i Controller]

unit : mm

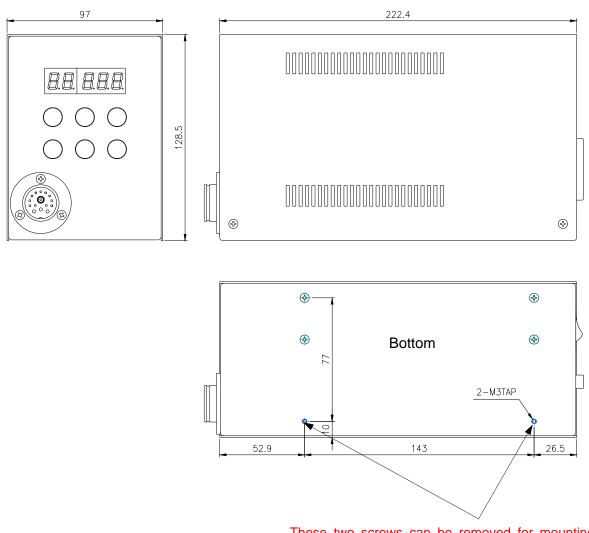

These two screws can be removed for mounting

Two M3 thread holes for mounting controller Two screws at the side can be removed for extra mounting holes.

#### [Caution] Screw should not go through over 5mm inside

| Dimension / Weight | 97(w) 222(d) 129(h)mm / 2.1Kg |  |
|--------------------|-------------------------------|--|
|                    |                               |  |

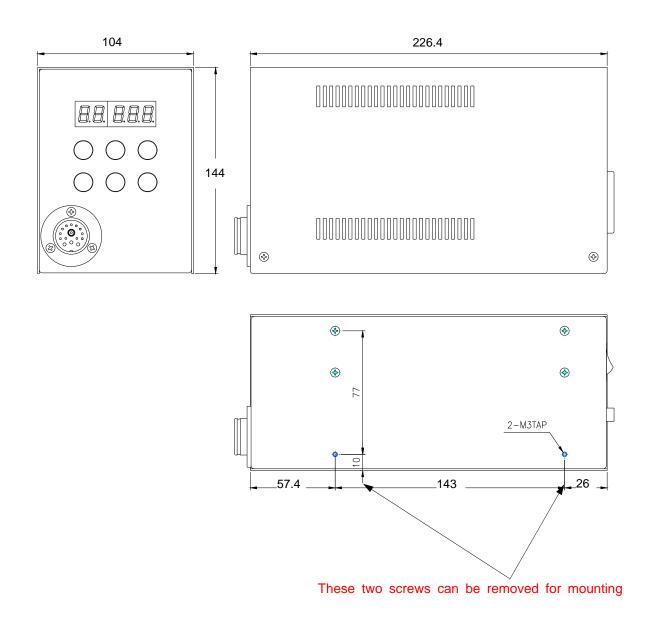

Two M3 thread holes for mounting controller Two screws at the side can be removed for extra mounting holes.

#### [Caution] Screw should not go through over 5mm inside

| Dimension / Weight 104(w) 226.4(d) 144( | (h)mm / 2.6Kg |
|-----------------------------------------|---------------|
|-----------------------------------------|---------------|

#### 5. Operation

5.1 Front panel of controller

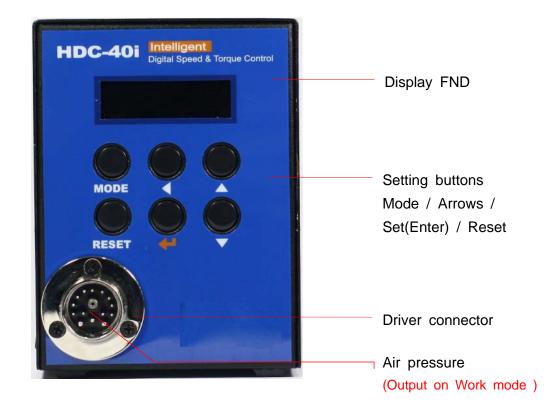

1) FND Display (5 digit)

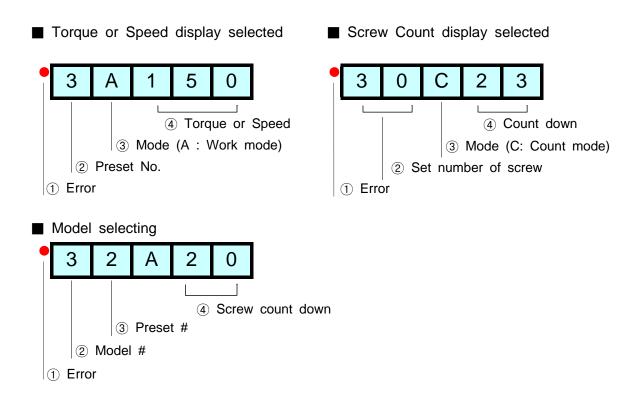

Mountz Inc - The Torque Tools Specialists - www.mountztorque.com 1080 N 11th St - San Jose CA 95112 408.292.2214

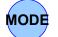

button :

By pressing the MODE button, it circulate Auto, Log-in and Parameter mode. Auto means operating. Before parameter mode, password required. Every settings is possible in Parameter mode.

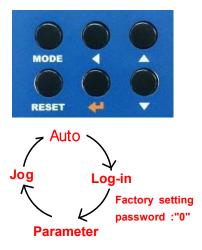

| button         |                                                        |
|----------------|--------------------------------------------------------|
| Log-in Mode    | Log-in is required for parameter setting with password |
|                | Initial password "0" can be changed on P89             |
| Parameter Mode | Cursor shift up to left at the Parameter mode          |

| <b>button</b> |                   |                               |
|---------------|-------------------|-------------------------------|
|               | Auto(Work) Mode   | Select the next preset number |
|               | Log-in & Password | It increase the number up     |

button

|                   | time    | FND Display | Description                                                                 |
|-------------------|---------|-------------|-----------------------------------------------------------------------------|
|                   | Initial | 0A000       | Initial display at the Auto(Work) mode                                      |
|                   | 1st     | t           | Display the temperature of driver inside ( unit : $0.1$ $^{\circ}{\rm C}$ ) |
| Auto              | 2nd     | F           | The latest Fastening time (unit: mS)                                        |
| (Operation)       | 3rd     | L           | The latest Loosening time (unit: mS)                                        |
| Mode              | 4th     | Pc          | The latest current value ( unit : 0.1A )                                    |
|                   | 5th     | tu          | The latest Fastening turns (unit: 0.1 turn)                                 |
|                   | 6th     | SF Lo       | Status of Start & Torque up sensor<br>(F:off, o:on) Initial status : SF LF  |
|                   | 7th     | r O         | Real-time rotation speed                                                    |
| Parameter<br>Mode | ode     |             |                                                                             |
| Jog Mode          |         |             |                                                                             |

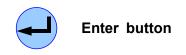

| Parameter Mode | It select or save the chosen display |
|----------------|--------------------------------------|
| Jog Mode       | Manual start by button               |

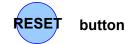

It returns to the previous mode. Also it reset the error

#### 5.2 Parameter number group

| Number  | Main contents                             | Description                                                                                 |
|---------|-------------------------------------------|---------------------------------------------------------------------------------------------|
| 1- 8    | Torque                                    | Save the target torque from 1-8                                                             |
| 11-18   | Rotation speed                            | Save the rotation speed for P1-P8                                                           |
| 21-28   | Max turn                                  | Save the limit number of turn for P1-P8<br>(It stop at the limit number of turn and torque) |
| 31-38   | Min. rotation turn for OK/NG verification | Save the minimum rotation turn or running time for OK fastening of P1-P8                    |
| 41-48   | Soft start time                           | Change time to the target speed                                                             |
| 51-58   | Torque tuning                             | Individual torque tuning by controller                                                      |
| 61-70   | offset                                    | Change of offset or functions                                                               |
| 71-80   | Screw Counter                             | Screw counter related pattern setting                                                       |
| 82      | Air Regulator                             | Range :0-1, Initial : 1<br>(0 : No use, 1 : Use)                                            |
| 100-139 | Model data                                | Memory of model data                                                                        |
| 140-159 | Multi sequence                            | Memory of Multi sequence                                                                    |
| 160-167 | Error history                             | The latest error number record from P130 to 137                                             |
| 168     | Model Number                              | Memory of controller model number                                                           |
| 169     | Version                                   | Firmware version                                                                            |

#### 5.3 Preset number and parameters

The preset numbers from 1 to 8 are effected together with parameter 1~8 for torque, parameter 11~18 for speed, parameter 21~28 for max. angle, parameter 31~38 for min. angle, parameter 41~48 for soft start and parameter 51~58 for torque tuning.

|               | 1st data           | 2nd data              | 3rd data              | 4th data              | 5th data              | 6th data            |
|---------------|--------------------|-----------------------|-----------------------|-----------------------|-----------------------|---------------------|
| Preset<br>no. | Torque _           | _ Speed _             | Max<br>angle          | Min<br>angle          | Softstart             | Torque<br>tuning    |
| 1             | P1 –               | – P11 –               | – P21 -               | — P31 –               | – P4 <mark>1</mark> - | — P5 <mark>1</mark> |
| 2             | P2 –               | – P1 <mark>2</mark> – | – P2 <mark>2</mark> – | – P3 <mark>2</mark> – | – P4 <mark>2</mark> – | — P5 <mark>2</mark> |
| 3             | P <b>3</b> –       | – P1 <mark>3</mark> – | – P2 <mark>3</mark> – | — P3 <mark>3</mark> – | – P4 <mark>3</mark> - | — P5 <mark>3</mark> |
| 4             | P4 –               | _ 14 _                | – P2 <mark>4</mark> – | _ P34 _               | _ P44 _               | — P5 <mark>4</mark> |
| 5             | P5 –               | _ P1 <mark>5</mark> _ | _ P2 <mark>5</mark> _ | _ P3 <mark>5</mark> _ | _ P4 <mark>5</mark> - | _ P5 <mark>5</mark> |
| 6             | P <mark>6</mark> – | – P1 <mark>6</mark> – | – P2 <mark>6</mark> – | – P3 <mark>6</mark> – | – P4 <mark>6</mark> - | — P5 <mark>6</mark> |
| 7             | P <b>7</b> –       | – P1 <mark>7</mark> – | – P2 <mark>7</mark> – | — P3 <mark>7</mark> – | – P4 <mark>7</mark> – | — P5 <mark>7</mark> |
| 8             | P <mark>8</mark> – | – P1 <mark>8</mark> – | – P2 <mark>8</mark> – | – P3 <mark>8</mark> – | _ P4 <mark>8</mark> - | — P5 <mark>8</mark> |

The data from 3rd to 6th are optional.

The 3rd and 4th data can be used for monitoring fastening quality. They can be used or not.

#### 5.4 Torque, speed & angle setting (I) - by PC program

Set torque, speed & angle on the PC program and upload to the HDC controller, then parameters will be set in the HDC controller.

Please refer the details to the article 9. PC program, Hi-Manager on page 65.

[ HDC setting menu on Hi-manager pc program ]

| reset<br>no                                           | TORQUE                                                                                                    | SPEED (RPM) M/                                                                                                    | AX ANGLE (TURN)                                                         | MIN ANGLE (TURN) |
|-------------------------------------------------------|----------------------------------------------------------------------------------------------------|----------------------------------------------------------------------------------------------------|-------------------------------------------------------------------------|------------------|
| 1                                                     | 5.0 ÷ P1                                                                                                    | 500 ÷ P11                                                                                                    | 0.0 ÷ P21                                                               | 0.0 × P31        |
| 2                                                     | 5.0 ÷ P2                                                                                                    | 500 1 P12                                                                                                    | 0.0 ÷ P22                                                               | 0.0 ÷ P32        |
| 3                                                     | 5.0 ÷ P3                                                                                                    | 500 ÷ P13                                                                                                    | 0.0 ÷ P23                                                               | 0.0 × P33        |
| 4                                                     | 5.0 ÷ P4                                                                                                    | 500 ÷ P14                                                                                                    | 0.0 ÷ P24                                                               | 0.0 <u>*</u> P34 |
| 5                                                     | 5.0 ÷ P5                                                                                                    | 500 ÷ P15                                                                                                    | 0.0 ÷ P25                                                               | 0.0 × P35        |
| 6                                                     | 5.0 ÷ P6                                                                                                    | 500 ÷ P16                                                                                                    | 0.0 ÷ P26                                                               | 0.0 ÷ P36        |
| 7                                                     | 5.0 ÷ P7                                                                                                    | 500 ÷ P17                                                                                                    | 0.0 ÷ P27                                                               | 0.0 ± P37        |
| 8                                                     | 5.0 ÷ P8                                                                                                    | 500 ÷ P18                                                                                                    | 0.0 ÷ P28                                                               | 0.0 ÷ P38        |
| XTENT<br>lick for<br>Soft<br>tart &<br>orque<br>uning | Torque Unit<br>C Kgf.cm P<br>C Nm<br>C Lbfin<br>C ozfin<br>(Caution)<br>Change of unit will<br>reset the parameter<br>to factory default set | 61 MaxAngle control<br>61 On the target Angel(tur<br>C Stop and verify OK<br>C Stop and verify NG<br>-> Error E301<br>* key in '0' not to use | P40 No Torq<br>->Error I<br>m) C Disa<br>C After<br>C All et<br>Torque- |                  |

#### 5.5 Torque, speed and angle setting (II) - on the front panel

Log-in is required whenever controller power is OFF and ON for choosing parameter mode. Once log-in with password, it displays Log-IN on mode circulation. Password can be changed on P89.

All parameters including torque, speed are changed or set in Parameter mode.

## Example) Preset #1 - Torque 10Kgf.cm, Speed 1000rpm FND shows " Preset no. - Torque "

|                                                       | В  | utton click          | FND display         |                        |
|-------------------------------------------------------|----|----------------------|---------------------|------------------------|
|                                                       |    | Initial              | 18 15.8             | Auto(Work)             |
| Initial password for Log-in:"0" <del>&lt;</del>       | 1  | MODE                 | L 8                 | Log-in PW              |
|                                                       | 2  | $\overline{\bullet}$ | Log in              | Log-in                 |
|                                                       | 3  | MODE                 | <b>PR - R</b> -     | Parameter<br>mode      |
|                                                       | 4  |                      | <b>P</b>            | Parameter 1            |
| HDC-40i Intelligent<br>Digital Speed & Torque Control | 5  |                      | 15.8                | Current<br>value       |
| 18 15.8                                               | 6  |                      | 10,0                | New value              |
| 000                                                   | 6  | 5time                | <b>S 8 8 8</b> 8    | Save new               |
|                                                       |    |                      | <b>P</b> ? /        |                        |
| RESET                                                 | 7  |                      | <b>P</b> ?          | Parameter 11 for speed |
|                                                       | 8  |                      | 1000                | current value          |
|                                                       |    | Keep the current     | t value which is sa | ams as target          |
|                                                       | 9  | RESET                | <b>PRZR</b>         | Parameter<br>mode      |
|                                                       | 10 | MODE                 | 18 H O.O            | Auto(Work)<br>mode     |

#### 5.6 Details of each parameter numbers

### 1) Torque

| Number      | Unit                | Range                                                                         | Initial             |
|-------------|---------------------|-------------------------------------------------------------------------------|---------------------|
| P1~8        | 0.1 (Kgf.cm)        |                                                                               |                     |
| Description | # 1 to 8. The value | P1 to 8 contains the torce<br>of parameter 1 is the<br>e unit can be selected | target torque saved |

### 2) Preset # display

| Number      | Unit                                                                                    | Range | Initial            |
|-------------|-----------------------------------------------------------------------------------------|-------|--------------------|
| P9~10       |                                                                                         |       |                    |
| Description | on P9 (Initial : 1)<br>Preset # display whe<br>one of below on P10<br>"0" : Default set | -     | on can be selected |

## 3) Rotation Speed

| Number      | Unit                                                                 | Range                                                                                                    | Initial |
|-------------|----------------------------------------------------------------------|----------------------------------------------------------------------------------------------------|---------|
| P11~18      | 1 rpm                                                                |                                                                                                    |         |
| Description | for Preset # 1 to 8.<br>torque saved in Pres<br>Preset #1 have the t | arameter 11 to 18 conta<br>The value of paramete<br>set #1.<br>torque of P1 and speed<br>each parameter is differe | of P11. |

## 4) Max Angle control

| Number      | Unit                                                                                                    | Range                                                                                                    | Initial                                                                                                    |
|-------------|----------------------------------------------------------------------------------------------------|----------------------------------------------------------------------------------------------------|----------------------------------------------------------------------------------------------------|
| P21~28      | 0.1 turn (36°)                                                                                                    | 0 ~ 30.0                                                                                                    | 0                                                                                                    |
| Description | "0" : No use Function #1 Angle The driver stops at the complete OK output torque, it stops immeder torque, it stops immeder from perfor Preset # 1 to 8. turn(angle) saved in Preset #1 have the tote P21. For example, It have the tote P21. For example, It have the tote turns in P23, the driver torque, it will set torque, it will set torque, it will set torque, it will set torque, it will set torque torque torqu | <b>'0.1~30.0'' : Value of ro</b><br><b>control stop</b><br>he set turn(angle) and p<br>signal. If the load read<br>ediately even before the<br>arameter 21 to 28 conta<br>The value of parameter | btating turn (angle)<br>brovide fastening<br>the to the target<br>set turns (angle).<br>ains the turn value<br>er 21 is the target<br>P11 and turns of<br>P11 and turns of<br>pm in P13 and 5<br>pm and stop at 5<br>to 6.0 Kgf.cm of the<br>turn.<br>br NG detection<br>e), it will stop and<br>e E301.<br>which is continuously<br>ging.<br>2 on P40.<br>read on the FND |
|             |                                                                                                    |                                                                                                    |                                                                                                    |

#### 5) Minimum Angle for Fastening Quality control

| Number                                                                                                    | Unit                                                                                                    | Range                  | Initial     |  |  |  |
|----------------------------------------------------------------------------------------------------|----------------------------------------------------------------------------------------------------|------------------------|-------------|--|--|--|
| P31~38                                                                                                    | 0.1 turn                                                                                                    | 0 ~ 30.0               | 0           |  |  |  |
|                                                                                                    | Minimum angle can be set as a threshold point For<br>fastening quality control.<br>"0" : No use "0.1~30.0" : Value of rotating turn (angle)                                                                                             |                        |             |  |  |  |
|                                                                                                    | Function #1 No tore                                                                                                    | que up NG after Min. / | Angle (P78) |  |  |  |
|                                                                                                    | If the driver stops without torque up after the preset turn,<br>provide fastening NG output signal with the error code Es<br>is most serious mistake by operator which is open found<br>difficult to be recognized                      |                        |             |  |  |  |
| Description                                                                                                    | If the driver stops without torque up before the preset turn, it<br>does not provide fastening NG. Because it is very common<br>operating together with screw feeder.<br>This operation does not have any intention of screw fastening. |                        |             |  |  |  |
|                                                                                                    | 0" : Disable "1" : Enable on P78                                                                                                    |                        |             |  |  |  |
|                                                                                                    | Function #2 Torque up NG before Min. Angle (P79)                                                                                                    |                        |             |  |  |  |
| If the driver reach up to the target torque after the set<br>turn, the fastening quality is OK. If it stops at the target<br>before the set min. turn, it will provide the fastening NG<br>signal with the error code E307. |                                                                                                    |                        |             |  |  |  |
|                                                                                                    | This is useful function for detecting wrong engaged and fastened screw.                                                                                                    |                        |             |  |  |  |
|                                                                                                    | "0" : Disable "1" : Enable on P79                                                                                                    |                        |             |  |  |  |

#### 6) Cycle Reset & key button lock on front panel

| Number      | Unit                                                                                           | Range  | Initial |  |
|-------------|------------------------------------------------------------------------------------------------|--------|---------|--|
| P29         |                                                                                                | 0 or 1 | 0       |  |
| Description | Cycle reset is allowed by the Reset key button on the front panel "0" Disable, "1" Enable      |        |         |  |
| P49         |                                                                                                | 0 or 1 | 0       |  |
| Description | Front key button lock control on the front panel<br>on the front panel "0" Disable, "1" Enable |        |         |  |

#### 7) Soft start setting 41 ~ 48

| Number      | Unit                                                       | Range                                  | Initial   |
|-------------|------------------------------------------------------------|----------------------------------------|-----------|
| P41~48      | 1 ms                                                       | 0 ~ 300ms                              | 0         |
| Description | Soft start time to th<br>0 - 300mS for each<br>rpm<br>time | e target speed is select<br>n preset # | able from |

## 8) Torque Tuning 51 ~ 58

| Number      | Unit                                       | Range                                                                                      | Initial              |
|-------------|--------------------------------------------|--------------------------------------------------------------------------------------------|----------------------|
| P51~58      | 1 %                                        | -10 ~ +10%                                                                                 | 0                    |
| Description | to +10% for each p<br>This torque tuning v | be decreased or increa<br>preset #.<br>value is saved in contro<br>alue when replace the s | ller, not in driver. |

#### 9) Middle count number setting

| Number      | Unit                                       | Range                                                                                                 | Initial                               |
|-------------|--------------------------------------------|----------------------------------------------------------------------------------------------------|---------------------------------------|
| P39         |                                            | 0 ~ 99                                                                                                | 0                                     |
| Description | count complete signa completed. Signal typ | ber reaches to the Mide<br>I OUT become ON till t<br>bes on P70 are ignored<br>1~99" : Middle count r | the total count is<br>on this feature |

## 10) Function of Max Angle setting of P21 ~ 28

| Number      | Unit | Range                                              | Initial |
|-------------|------|----------------------------------------------------|---------|
| P40         |      | 0 ~ 1                                              | 0       |
| Description | •    | Max angle, and verify as<br>NG and display Error r |         |

\* Please refer to Page 26

#### 11) COM port select

| Number      | Unit | Range                                                                | Initial |
|-------------|------|----------------------------------------------------------------------|---------|
| P59         |      | 0 or 1                                                               | 0       |
| Description |      | ication port should be se<br>converted from RS-2320<br>from RS-232C) |         |

#### 12) Error display time setting P60

| Number      | Unit                                                                                                    | Range  | Initial |
|-------------|----------------------------------------------------------------------------------------------------|--------|---------|
| P60         | sec                                                                                                    | 0 ~ 10 | 1       |
| Description | Error display and reset after the below set time<br>"0" : Manual reset by RESET button<br>"1 ~10.0 sec" : Auto reset after set time |        |         |

#### 13) Torque unit

| Number      | Unit                             | Range                                                                                                    | Initial      |
|-------------|----------------------------------|----------------------------------------------------------------------------------------------------|--------------|
| P61         |                                  | 1 ~ 3                                                                                                    | 1            |
| Description | "1" : Kgf.cm [Caution] Change of | e torque units below ;<br>"2" : N.m "3" : Ib<br>of unit will reset every<br>ng. The torque unit sh<br>eter setting | parameter to |

## 14) Screw type ( Clockwise or Counter-clockwise )

| Number      | Unit                                                              | Range                                                                                                    | Initial         |
|-------------|-------------------------------------------------------------------|----------------------------------------------------------------------------------------------------|-----------------|
| P62         |                                                                   | 0 ~ 1                                                                                                    | 0               |
| Description | "0" : Clockwise "1<br>The initial value is "<br>[Caution] Counter | e screw type below ;<br>I" : Counter-clockwise<br>"0" for "Clockwise"<br>clockwise screw is no<br>ss screwdriver | t available for |

#### 15) Torque compensation

| Number      | Unit                                                                                                    | Range                                                                                                    | Initial                                                                                 |
|-------------|----------------------------------------------------------------------------------------------------|----------------------------------------------------------------------------------------------------|-----------------------------------------------------------------------------------------|
| P63         | 1%                                                                                                    | 80 ~ 120                                                                                                    | 100                                                                                     |
| Description | torque tester, the outp<br>This compensation of<br>This torque compen<br>80 (-20%)> 10<br>Example) 105 : + \$ | between set torque and report torque can be adjusted<br>effects to whole range of<br>sation value is saved in<br>00 (100%) < 120 (<br>5% from the current to<br>0% from the current | d from -20% ~ +20%<br>f torque.<br>n screwdriver itself.<br>(+20%)<br>corque (Increase) |

## 16) Define of I/O interface

| Number      | Unit                                                                                                    | Range                                                                                            | Initial                                                                              |
|-------------|----------------------------------------------------------------------------------------------------|--------------------------------------------------------------------------------------------------|--------------------------------------------------------------------------------------|
| P64         |                                                                                                    | 0 ~ 4                                                                                            | 0                                                                                    |
| Description | and 25P I/O port can<br>"0" : Manual operation<br>IN : preset #<br>OUT : Selected<br>"1" : Remote control<br>IN / OUT : for<br>"2" : Combined IN/O<br>IN : preset #<br>OUT : for PLC<br>"3" : Manual operation<br>IN / OUT : for | UT<br>selecting through 1 to<br>on with 25P I/O port<br>PLC except Start, For/F<br>e screwdriver | Following function.<br>rt<br>8 port.<br>gh 10 to 17 port<br>port<br>8 port. (Manual) |

## 17) Beep sound ON/OFF

| Number      | Unit                             | Range  | Initial |
|-------------|----------------------------------|--------|---------|
| P65         |                                  | 0 or 1 | 0       |
| Description | The beep sound can<br>0 : ON 1 : |        |         |

## 18) Time limit for fastening, Loosening and motor stall

| Number      | Unit                                                                                                    | Range                                                                                         | Initial                                                                                    |
|-------------|----------------------------------------------------------------------------------------------------|-----------------------------------------------------------------------------------------------|--------------------------------------------------------------------------------------------|
| P66~68      | 0.1 sec                                                                                                    | 0 ~ 60.0                                                                                      |                                                                                            |
| Description | direction of fastening<br>driver stops automati<br>pattern NG with the<br>P66 : Limit of faste<br>P67 : Limit of loose<br>Initial value = 10.0<br>Also it prevent the c<br>for over heat protect | ning run time error co<br>ening run time error co<br>) sec<br>ontinuous time going ag<br>ion. | ty operation. The<br>and provide the<br>ode - E300<br>ode - E302<br>gainst the motor stall |

#### 19) FND Display type

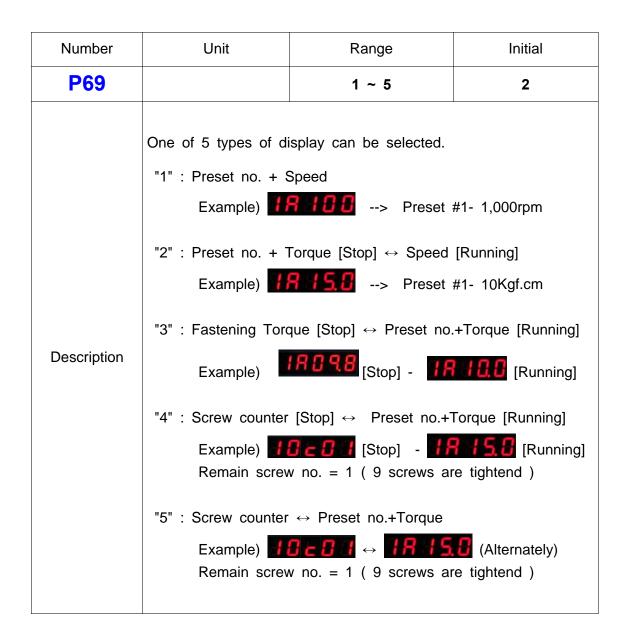

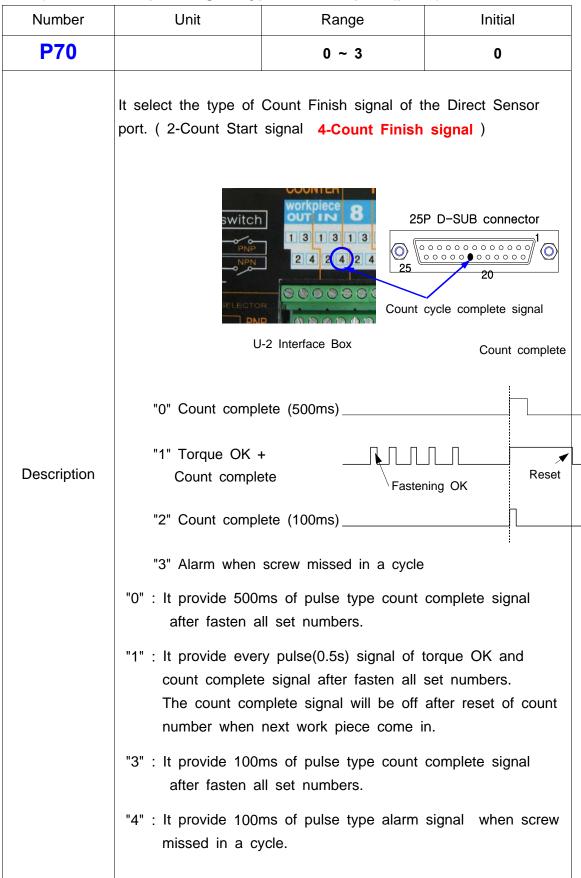

#### 20) COUNT complete signal type at count port (pin 4)

| Number | Unit                                                                                                    | Range                                                                                                    | Initial            |
|--------|----------------------------------------------------------------------------------------------------|----------------------------------------------------------------------------------------------------|--------------------|
| P71    |                                                                                                    | 0 ~ 3                                                                                                    | 0                  |
|        | It selects the <b>function</b><br>F2<br>0 : Disable<br>1 : Cancel last cou<br>2 : Screw feeding s<br>3 : Preset/Model #<br>> refer to P7<br>Depend on the funct<br>screwdriver works dif<br>"0" Lock the button | 0 ~ 3<br>on of F2 button on the<br>2 button<br>nt<br>signal (through torque-up<br>select by F1(up) & F2(or<br>73<br>ion selected, the F2 but | 0<br>e screwdriver |
|        | "2" Screw shooting pulse signal through pin no.15 of<br>Torque-up port (OUT) for an external auto screw feeding<br>system.                                                                                      |                                                                                                    |                    |
|        |                                                                                                    | button, the prese # goe<br>button, the preset # go                                                                                           | -                  |

## 21) Function of F2 button of screwdriver related with Counter port

#### 22) Multiple hit

| Number      | Unit                                                                                                    | Range                   | Initial          |
|-------------|----------------------------------------------------------------------------------------------------|-------------------------|------------------|
| P72         |                                                                                                    | 1 ~ 5                   | 1                |
| Description | Clutch activating time<br>"1" : Single hit<br>"2" : Double hit<br>"3" : Triple hit<br>"4" : Quadruple hit<br>"5" : 5 times hit | es can be selected from | 1 to 5.lt choose |

#### 23) Number of preset # select by F1 & F2 button

| Number      | Unit                                                                                                    | Range | Initial |
|-------------|----------------------------------------------------------------------------------------------------|-------|---------|
| P73         |                                                                                                    | 1 ~ 8 | 8       |
| Description | The number of selectable preset no. can be set.<br>When number 3 is selected on P71, F1 button can select<br>up to preset #3, and F2 button can select down to preset #1 |       |         |

#### 24) Auto sequence of preset #

| Number      | Unit | Range                                                          | Initial |
|-------------|------|----------------------------------------------------------------|---------|
| P74         |      | 0 or 1                                                         | 0       |
| Description | •    | an be programed for au<br>lel feature on P75 is en<br>: Enable | •       |

#### 25) Model select for screw count

| Number      | Unit                                                                                                    | Range                                                                                                    | Initial                                                       |
|-------------|----------------------------------------------------------------------------------------------------|----------------------------------------------------------------------------------------------------|---------------------------------------------------------------|
| P75         |                                                                                                    | 0 or 1                                                                                                    | 0                                                             |
| Description | programable with th<br>process. To use this<br>"0" : Disable "1"<br>* Models can be se<br>on the screwdrive<br>Display is also ch | t models for screw cour<br>e max. 20 preset numb<br>s feature, P74 should b<br>: Enable<br>elected by the I/O interfa<br>er with Enable(3) setting<br>hanged as below for this | ers in a cycle<br>e enabled<br>ace or F1/F2 button<br>on P71. |

## 26) Count start(IN) & finish(OUT) signal type

| Number      | Unit                                                                                                    | Range                                                                                                    | Initial                                                                                                    |
|-------------|----------------------------------------------------------------------------------------------------|----------------------------------------------------------------------------------------------------|----------------------------------------------------------------------------------------------------|
| P76         |                                                                                                    | 0 ~ 3                                                                                                    | 0                                                                                                    |
| Description | should receive the co<br>in some application.<br>out when it reach to<br>HDC provides 4 diffe<br>The sensor or switch<br>Start signal.<br>"0" : Auto reset.<br>The count number is<br>after "0" .<br>"1" : If the count nut<br>the count Start signal<br>signal. If the Start signal<br>signal. If the Start signal<br>number "0", it provide<br>"2" : It start count w<br>on P77. It the count<br>set time, it is NG. I<br>time limit to count st<br>"3" : It start count w<br>does not reach to th | erent types of signal to I<br>a can be connected to F<br>reset to the target num<br>umber shows "0" during<br>I, it provide the count C<br>gnal is turned OFF befo<br>e the count NG OUT si<br>with a pulse type of sign<br>t does not reach to the<br>f there is no time set o | STOP(Finish) signal<br>at complete signal<br>be selected.<br>dDC directly for<br>aber automatically<br>the ON status of<br>COMPLETE OUT<br>ore the count<br>gnal<br>anal till the set time<br>target within the<br>n P77, There is no<br>anal. If the count<br>se type of signal, it |

## 27) Time LIMIT from Count start (P76\_"2" selected)

| Number      | Unit                 | Range                                                                                                   | Initial       |
|-------------|----------------------|----------------------------------------------------------------------------------------------------|---------------|
| P77         | 0.1 sec              | 0 ~ 999.9                                                                                               | 0             |
| Description | The fastening work s | limit from Count START<br>should be finished within<br>piece will leave the wor<br>e 5.13.2 for details | the set time. |

## 28) No torque-up NG by Min. set angle(turn) on P31~38

| Number      | Unit            | Range                 | Initial |
|-------------|-----------------|-----------------------|---------|
| P78         |                 | 0 ~ 2                 | 0       |
| Description | > error code E3 | error after Min anble | 31~38   |

#### 29) Torque-up NG before Min. set angle(turn) on P31~38

| Number      | Unit                                                            | Range     | Initial |  |
|-------------|-----------------------------------------------------------------|-----------|---------|--|
| P79         | 0~1 0                                                           |           |         |  |
| Description | Torque-up NG before the set turn on P31~38<br>> error code E307 |           |         |  |
|             | "0" : Disable "1                                                | ": Enable |         |  |

## 30) Time setting for SLEEP mode

| Number                               | Unit                                                         | Range                   | Initial              |  |  |
|--------------------------------------|--------------------------------------------------------------|-------------------------|----------------------|--|--|
| <b>P80</b>                           | 1 min                                                        | 0 ~ 60                  | 15                   |  |  |
|                                      | If the unit is not use                                       | d for the set time, the | controller turns off |  |  |
|                                      | the control mode and                                         | d keep SLEEP mode.      |                      |  |  |
|                                      | With any key or button pressed, it will wake up immediately. |                         |                      |  |  |
| Description                          |                                                              |                         |                      |  |  |
| "0" : No use, "1~60" : time to Sleep |                                                              |                         |                      |  |  |
|                                      | S & 8                                                        | 3 <i>E P</i>            |                      |  |  |

## 31) Motor acceleration

| Number      | Unit                                               | Range                                        | Initial             |
|-------------|----------------------------------------------------|----------------------------------------------|---------------------|
| <b>P81</b>  | 1 ms                                               | 10 ~ 200                                     | 20                  |
| Description | The motor increase<br><b>set time</b> . It works f | the rotation speed up t<br>for all preset #. | o the target in the |

## 32) Parameter reset to the factory setting

| Number      | Unit                                                                                                    | Range   | Initial |  |  |  |
|-------------|----------------------------------------------------------------------------------------------------|---------|---------|--|--|--|
| P83         |                                                                                                    | 0 or 77 | 0       |  |  |  |
|             | Every parameter will be reset to the factory setting.                                                                                                    |         |         |  |  |  |
| Description | Put the password "77" on parameter 83 and Enter for reset factory setting.                                                                                                    |         |         |  |  |  |
|             | <ul> <li>Controller should be reset to the factory setting when the connected driver is replaced to other model.</li> <li>Controller should be powered off whenever completed rest</li> </ul> |         |         |  |  |  |

## 33) F1 Button on screwdriver (P84 : HDC-40i only)

| Number      | Unit                                  | Range                                                                        | Initial      |
|-------------|---------------------------------------|------------------------------------------------------------------------------|--------------|
| P84         |                                       | 0 ~ 1                                                                        | 1            |
| Description | preset # 1 to 8(m<br>"0":Disable, "1" | f the F1 button function<br>nove up in circulation )<br>: Enable<br>1 Button | of selecting |

## 34) Reverse torque control

| Number      | Unit                                                                        | Range      | Initial |  |
|-------------|-----------------------------------------------------------------------------|------------|---------|--|
| P85         |                                                                             | 0 ~ 1      | 1       |  |
| Description | The auto shut-off at torque up signal can be disabled for reverse rotation. |            |         |  |
|             | 0 : Disable                                                                 | 1 : Enable |         |  |

## 35) Auto Fastening Data output

| Number      | Unit                                                                                                 | Range               | Initial |  |  |
|-------------|----------------------------------------------------------------------------------------------------|---------------------|---------|--|--|
| P86         |                                                                                                    | 0 ~ 1               | 1       |  |  |
| Description | Monitoring data can be output automatically through USB(R 232) without data request command protocol |                     |         |  |  |
|             | 0 : Hi-Manager                                                                                       | 1 : Auto output Ena | ble     |  |  |

## 36) Fastening Torque (Converted torque) Tolerance setting

| Number      | Unit                                                                                     | Range                    | Initial         |  |
|-------------|------------------------------------------------------------------------------------------|--------------------------|-----------------|--|
| <b>P87</b>  | %                                                                                        | 1 ~ 10                   | 5               |  |
| Description | If the converted torque is over than the setting value(%), NG (Er 308) will be displayed |                          |                 |  |
|             | "0":No use  "1                                                                           | ~10%" : +/- tolerance li | mit from target |  |

## 37) P88 Closed

## 38) Password

| Number      | Unit                                                                                                  | Range    | Initial |  |
|-------------|----------------------------------------------------------------------------------------------------|----------|---------|--|
| <b>P89</b>  |                                                                                                    | 0 ~ 9999 | 0       |  |
| Description | Factory setting password is " 0 " at the initial.<br>Password can be changed between 0 - 9999 on P89. |          |         |  |

## 39) Screw numbers on each models

| Number      | Unit                                                                                     | Range  | Initial                                                                                                    |
|-------------|------------------------------------------------------------------------------------------|--------|----------------------------------------------------------------------------------------------------|
| P90-97      |                                                                                          | 0 ~ 20 | 0                                                                                                    |
| Description | P90 : Screw # of Mo<br>P92 : Screw # of Mo<br>P94 : Screw # of Mo<br>P96 : Screw # of Mo |        | <ul> <li>w # of Model 2</li> <li>w # of Model 4</li> <li>w # of Model 6</li> <li>w # of Model 8</li> </ul> |

## 40) Start signal OFF delay time

| Number      | Unit                   | Range                                                                        | Initial          |
|-------------|------------------------|------------------------------------------------------------------------------|------------------|
| <b>P89</b>  |                        | 0 ~ 1000                                                                     | 0                |
| Description | start lever just befor | astening OK output whe<br>re torque up, but clutch<br>0 - 1,000 mS factory s | was activated by |

## 41) Error history (except the pattern error)

| Number      | Unit                                                                                                    |                         | Range                                           | Initial                                            |
|-------------|----------------------------------------------------------------------------------------------------|-------------------------|-------------------------------------------------|----------------------------------------------------|
| P160~167    |                                                                                                    |                         |                                                 |                                                    |
| Description | The total 8 latest e<br>from P160 to P169.<br>P160 : The last erro<br>P161 : Before the la<br>P162 : The last erro<br>P163 : The last erro | r<br>st error<br>r -2nd | P164 : The la<br>P165 : The la<br>P166 : The la | ast error -4th<br>ast error -5th<br>ast error -6th |

## 42) Others ( Not changeable )

| No                                                      | Name                          | Range                         | Initial              | Description |  |  |  |
|---------------------------------------------------------|-------------------------------|-------------------------------|----------------------|-------------|--|--|--|
| P82                                                     | Air Regulator                 | 0-1                           | 0-1 1 0: No use 1: U |             |  |  |  |
| P100-139                                                | Memory area of                | Memory area of model data     |                      |             |  |  |  |
| P140-159                                                | Memory area of                | Memory area of multi sequence |                      |             |  |  |  |
| P168                                                    | Memory of controller model no |                               |                      |             |  |  |  |
| P169                                                    | Software version              |                               |                      |             |  |  |  |
| The rest parameter numbers are spare or vacant address. |                               |                               |                      |             |  |  |  |

## 5.7 Error code

## 1) System error

| code | Error                                 | Description                                                                                                    | How to reset                      |
|------|---------------------------------------|----------------------------------------------------------------------------------------------------|-----------------------------------|
| 100  | Air pressure                          | The monitored air pressure is less or more than $\pm 5\%$ of the target over 3 seconds,                                | RESET button.                     |
| 101  | Motor hall<br>sensor Open             | No motor hall sensor signal from the screwdriver                                                                       | RESET button                      |
| 110  | AMP<br>Over Current                   | Over current on AMP board circuit by over load or wrong mechanical load.                                               | Auto reset<br>after 1 sec.        |
| 111  | SMPS Fault<br>by overload             | Overload protection over 8A on SMPS power supply circuit.                                                              | Power Off, and<br>On after 1 min. |
| 112  | Overload alarm                        | Over 5A over 1sec.                                                                                                    | Auto reset<br>after 1 sec.        |
| 113  | Driver overheat                       | Over 80 $^\circ C$ inside the driver                                                                                   | Auto reset<br>below 80℃           |
| 114  | Over Speed                            | Over rotation speed than the set value.<br>Check the cable connection.                                                 | Auto reset<br>after 1 sec.        |
| 115  | Wrong model<br>detected               | Wrong model information of EEP-ROM in driver. Check the EEP-ROM damage or communication failure                        | RESET button                      |
| 116  | Wrong offset<br>detected              | Wrong offset value over the range in the<br>driver is detected<br>Check the EEP-ROM damage or<br>communication failure | RESET button                      |
| 117  | Not compatible<br>driver<br>connected | The connected driver model is not recognized by HDC. HDC latest firmware upgrade is required                           | RESET button                      |
| 118  | Motor run<br>failed                   | Even the start signal is effective, motor does not run                                                                 | Repair required                   |

## 2) Communication error (HDC $\leftrightarrow$ driver)

| code | Error                       | Description                                                     | How to reset              |
|------|-----------------------------|-----------------------------------------------------------------|---------------------------|
| 200  | Parameter<br>reading error  | Reading failure of the parameter from the EEP-ROM of the driver | RESET button              |
| 201  | Parameter<br>Checksum error | The read parameter is wrong by the checksum routine             | RESET button              |
| 202  | Initializing error          | Initializing error at the booting                               | Power OFF>ON              |
| 203  | Communication error         | Failure during communication with driver                        | Auto reset after set time |
| 204  | Communication time out      | Communication failure over 1 sec.                               | Auto reset after set time |
| 205  | Wrong parameter setting     | Parameter on controller is wrong for the connected screwdriver  | Auto initialize           |

## 3) Pattern error

| code | Error                       | Description                                                                                                    | How to reset                                    |
|------|-----------------------------|----------------------------------------------------------------------------------------------------|-------------------------------------------------|
| 300  | Fastening time limit        | Over the fastening time limit on P66                                                                                                    | Auto reset after set time                       |
| 301  | Fastening time over         | Time over the set time on P21~28                                                                                                    | Auto reset after set time                       |
| 302  | Loosening time<br>over      | Over the loosening time limit on P67                                                                                                    | Auto reset after set time                       |
| 303  | Motor lock time<br>over     | Over the motor lock time limit on P68                                                                                                    | Auto reset after set time                       |
| 304  | Time over in screw counting | Over the time limit of screw counting on P77                                                                                                    | Auto reset after set time                       |
| 305  | Screw missing               | When the work-piece moves out of the<br>working area without complete number<br>of fastening, it provide alarm for 3<br>seconds and display the latest number.<br>It can be clear to "0" by pressing<br>RESET button. | Auto reset after<br>set time<br>or RESET button |
| 306  | No torque-up                | When the driver stops without torque-<br>up after set time in P31~38                                                                                                    | Auto reset after set time                       |
| 307  | Time laps                   | Torque up too earlier than the time on P31~38                                                                                                    | Auto reset after set time                       |
| 308  | Torque NG                   | Monitored fastening torque(converted torque) is out of the set tolerance                                                                                                    | Auto reset after set time                       |

### 5.8 Preset number selecting by sensor

The 8 sensor ports on U-2 Interface Box are linked to 8 preset numbers through 25P I/O interface. These ports are designed for sensors to be wired directly. When the sensor 1 is activated, the preset no.1 is selected accordingly. The configuration of 25P I/O port is different by the setting on P64.

[ P64 Setting ] Select " 0 " "0" : Reset number selecting by Sensor "1" : Remote control I/O for PLC The sensor can be replaced to the switch (mechanical switch)

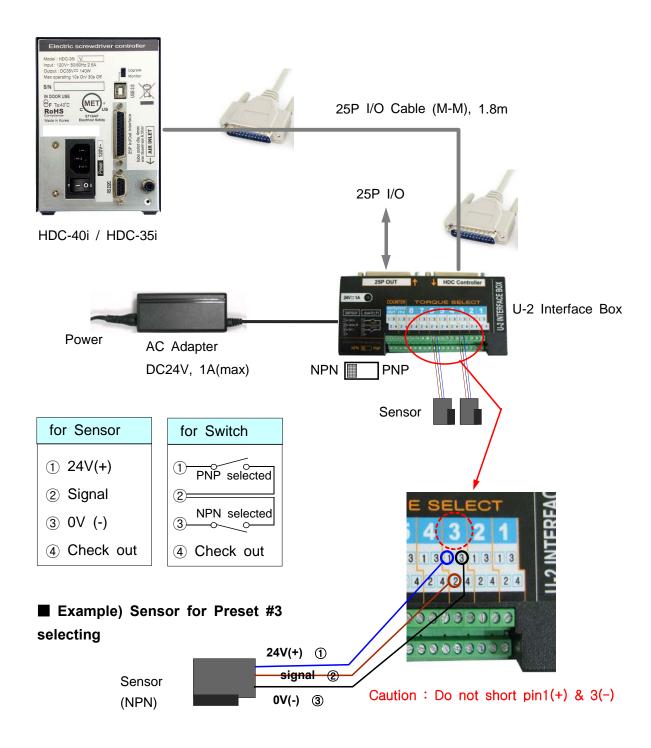

#### 5.9 Wiring example of check out signal output

The pin no.4 (status check out signal) of each sensor port 1 to 8 is useful to check which preset number is selected by the LED, if LED is wired. The LED will require the external or internal DC power source for lighting.

The wirings for both power sources are as below

[ P64 Setting ] Select " 0 "

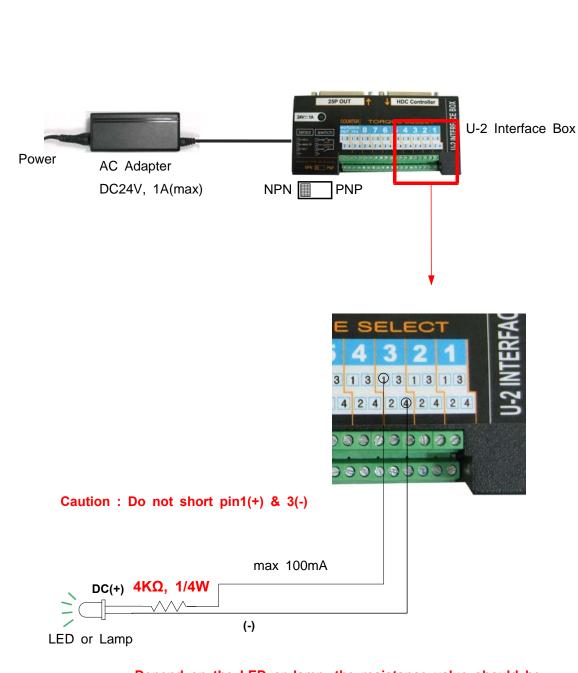

Depend on the LED or lamp, the resistance value should be calculated for protection of LED

### 5.10 Preset number selecting by 25P I/O port

The 25P I/O port is useful interface with the PLC. The PLC can select one of the 8 preset numbers through 3 pins. It can not be used together with the direct sensor port

#### For 25P I/O port, choose "1" on the parameter P64.

By binary coding with 3 pins (pin no.1,2 and 3) among 25 pins, it make 1 to 8 decimal preset number. The torque selecting code should be before the Start signal.

| Preset no. | pin ③ | pin ② | pin ① | pin ⑧ |
|------------|-------|-------|-------|-------|
| 1          | 0     | 0     | 0     |       |
| 2          | 0     | 0     | 1     |       |
| 3          | 0     | 1     | 0     |       |
| 4          | 0     | 1     | 1     |       |
| 5          | 1     | 0     | 0     |       |
| 6          | 1     | 0     | 1     |       |
| 7          | 1     | 1     | 0     |       |
| 8          | 1     | 1     | 1     |       |
| Multi A    |       |       | 0     | 1     |
| Multi B    |       |       | 1     | 1     |

#### 1) Binary coding with 3 pins

#### 5.11 25 PIN I/O configuration

The configuration of 25P I/O port is different by the setting on P64.

- [ P64 Setting ]
- "0" : Torque selector by Sensor
- "1" : Remote control I/O for PLC
- "2" : Torque selector by Sensor (Input) + Remote control I/O for PLC (Output)

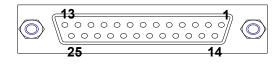

25P D-SUB connector

# 5.11.1 25 PIN I/O configuration (|) - for Preset # selecting by sensors

# [ P64 Setting ] " 0 " : Torque selector by Sensor

| PIN no. | Configuration                                                                            | IN / OUT          |
|---------|------------------------------------------------------------------------------------------|-------------------|
| 1       | Torque select IN1                                                                        |                   |
| 2       | Torque select IN2                                                                        |                   |
| 3       | Torque select IN3                                                                        |                   |
| 4       | Torque select IN4                                                                        |                   |
| 5       | Torque select IN5                                                                        |                   |
| 6       | Torque select IN6                                                                        | (to Controller)   |
| 7       | Torque select IN7                                                                        |                   |
| 8       | Torque select IN8                                                                        |                   |
| 9       | Reset ( include cycle reset )<br>or Work-piece move OUT from area<br>(P76 "3" selected ) |                   |
| 19      | Work-piece move IN to area                                                               |                   |
| 23      | x                                                                                        | _                 |
| 24      | x                                                                                        |                   |
| 10      | Status of torque select OUT1                                                             |                   |
| 11      | Status of torque select OUT2                                                             |                   |
| 12      | Status of torque select OUT3                                                             |                   |
| 13      | Status of torque select OUT4                                                             | OUTPUT            |
| 14      | Status of torque select OUT5                                                             | (from controller) |
| 15      | Status of torque select OUT6                                                             |                   |
| 16      | Status of torque select OUT7                                                             |                   |
| 17      | Status of torque select OUT8                                                             |                   |
| 18      | ALARM (NG)                                                                               |                   |
| 20      | Cycle count complete                                                                     |                   |
| 25      | Fastening OK OUT                                                                         |                   |
| 21      | Output COM                                                                               |                   |
| 22      | Input COM                                                                                |                   |

# 5.11.2 25P I/O configuration (||) - for PLC

# [ P64 Setting ] - " 1 " : Remote control I/O for PLC

| PIN no. | Configuration                                                                            | IN / OUT          |
|---------|------------------------------------------------------------------------------------------|-------------------|
| 1       | Torque select IN1                                                                        |                   |
| 2       | Torque select IN2                                                                        | _                 |
| 3       | Torque select IN3                                                                        | _                 |
| 4       | START                                                                                    |                   |
| 5       | LOCK                                                                                     |                   |
| 6       | F/R (Forward 0, Reverse 1)                                                               |                   |
| 7       | Model select IN3<br>or Screw type<br>(Clockwise 0, counterclockwise 1)                   | (to Controller)   |
| 8       | Torque select IN4 for Multi sequence                                                     |                   |
| 9       | Reset ( include cycle reset )<br>or Work-piece move OUT from area<br>(P76 "3" selected ) |                   |
| 19      | Work-piece move IN to area                                                               | _                 |
| 23      | Model select IN1                                                                         | _                 |
| 24      | Model select IN2                                                                         |                   |
| 10      | Error code OUT1                                                                          |                   |
| 11      | Error code OUT2                                                                          |                   |
| 12      | Error code OUT3                                                                          |                   |
| 13      | Error code OUT4                                                                          | OUTPUT            |
| 14      | Status of F/R OUT                                                                        | (from controller) |
| 15      | Torque up                                                                                |                   |
| 16      | Status of Motor Run OUT                                                                  |                   |
| 17      | READY                                                                                    |                   |
| 18      | ALARM (NG)                                                                               |                   |
| 20      | Cycle count complete                                                                     |                   |
| 25      | Fastening OK OUT                                                                         |                   |
| 21      | Output COM                                                                               |                   |
| 22      | Input COM                                                                                |                   |

## 5.11.3 25P I/O configuration (III) -

for Torque selector by Sensor (Input) + PLC (Output)

## [ P64 Setting ] - " 2 " : Combined

| PIN no. | Configuration                                                                            | IN / OUT          |
|---------|------------------------------------------------------------------------------------------|-------------------|
| 1       | Torque select IN1                                                                        |                   |
| 2       | Torque select IN2                                                                        | _                 |
| 3       | Torque select IN3                                                                        | _                 |
| 4       | Torque select IN4                                                                        | _                 |
| 5       | Torque select IN5                                                                        | INPUT             |
| 6       | Torque select IN6                                                                        | (to Controller)   |
| 7       | Torque select IN7                                                                        |                   |
| 8       | Torque select IN8                                                                        |                   |
| 9       | Reset ( include cycle reset )<br>or Work-piece move OUT from area<br>(P76 "3" selected ) |                   |
| 19      | Work-piece move IN to area                                                               | _                 |
| 23      | x                                                                                        | _                 |
| 24      | x                                                                                        |                   |
| 10      | Error code OUT1                                                                          |                   |
| 11      | Error code OUT2                                                                          |                   |
| 12      | Error code OUT3                                                                          |                   |
| 13      | Error code OUT4                                                                          |                   |
| 14      | Status of F/R OUT                                                                        | (from controller) |
| 15      | Torque up                                                                                |                   |
| 16      | Status of Motor Run OUT                                                                  |                   |
| 17      | READY                                                                                    | <u>e</u>          |
| 18      | ALARM (NG)                                                                               |                   |
| 20      | Cycle count complete                                                                     |                   |
| 25      | Fastening OK OUT                                                                         |                   |
| 21      | Output COM                                                                               |                   |
| 22      | Input COM                                                                                |                   |

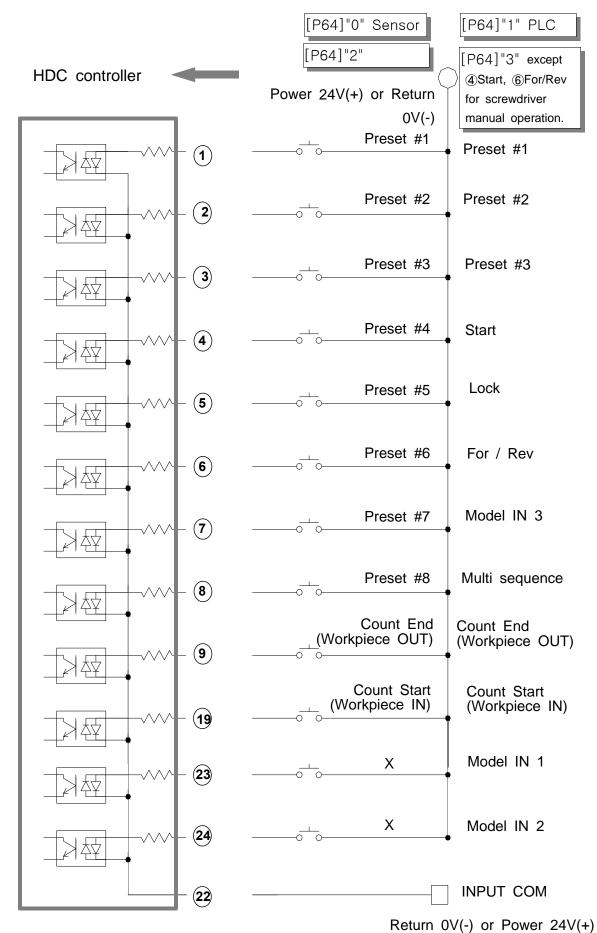

#### 5.11.4 25P Interface schematic - INPUT

Mountz Inc - The Torque Tools Specialists - www.mountztorque.com 1080 N 11th St - San Jose CA 95112 408.292.2214

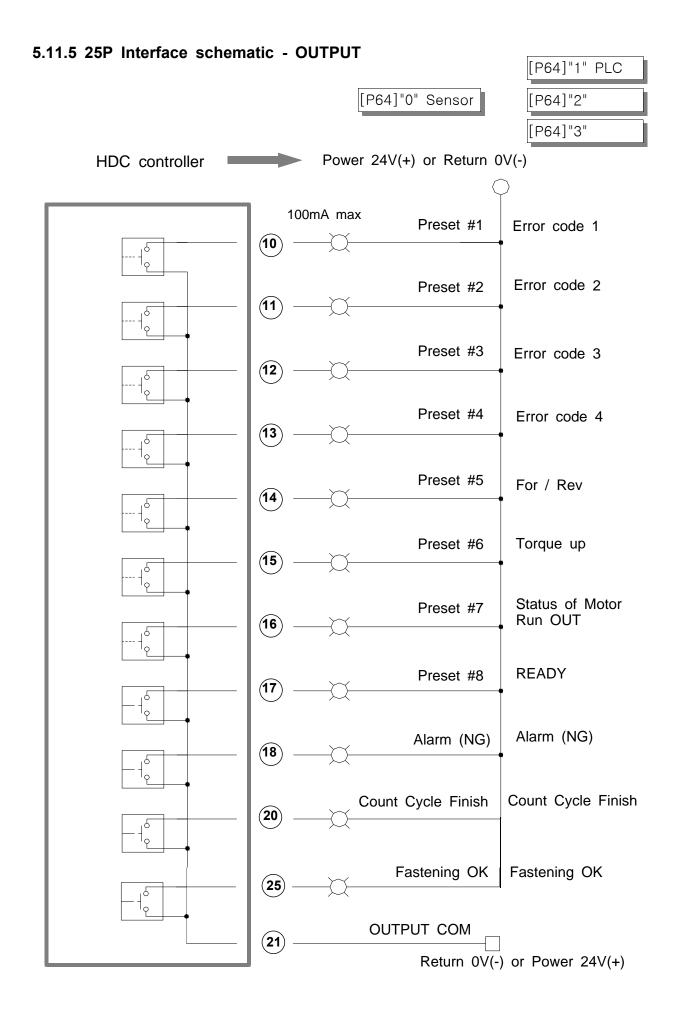

Mountz Inc - The Torque Tools Specialists - www.mountztorque.com 1080 N 11th St - San Jose CA 95112 408.292.2214

## 5.11.6 Wiring of the Alarm signal to the Tower Lamp

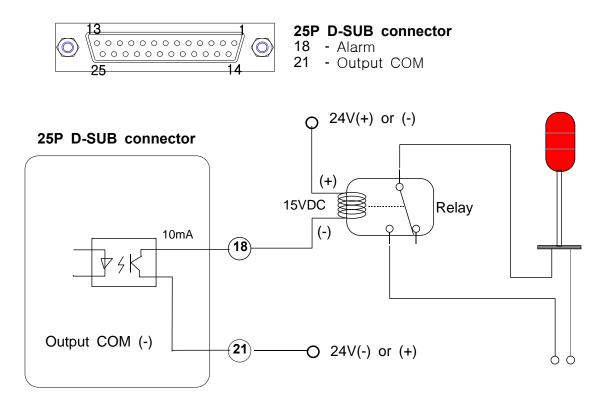

| 5.11.7 | Error | code | pin | composition | on | 25P | Output _ | _ [P64] "1 | " PLC selected |
|--------|-------|------|-----|-------------|----|-----|----------|------------|----------------|
|--------|-------|------|-----|-------------|----|-----|----------|------------|----------------|

| Error code          | pin 13 | pin 12 | pin 11 | pin 10 |
|---------------------|--------|--------|--------|--------|
| 100                 | 0      | 0      | 0      | 1      |
| 101                 | 0      | 0      | 1      | 0      |
| 110,112             | 0      | 0      | 1      | 1      |
| 111                 | 0      | 1      | 0      | 0      |
| 308                 | 0      | 1      | 0      | 1      |
| 113                 | 0      | 1      | 1      | 0      |
| 114                 | 0      | 1      | 1      | 1      |
| 118                 | 1      | 0      | 0      | 0      |
| 200,201,202,203,204 | 1      | 0      | 0      | 1      |
| 304                 | 1      | 0      | 1      | 0      |
| 301                 | 1      | 0      | 1      | 1      |
| 305                 | 1      | 1      | 0      | 0      |
| 303                 | 1      | 1      | 0      | 1      |
| 306                 | 1      | 1      | 1      | 0      |
| 307                 | 1      | 1      | 1      | 1      |

## 5.12 25PIN I/O timing chart

## 1) Fastening OK

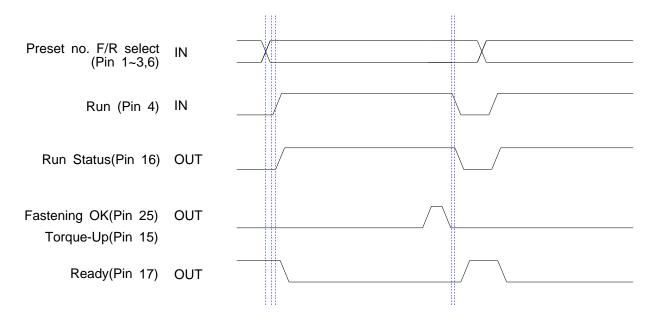

## 2) Fastening NG

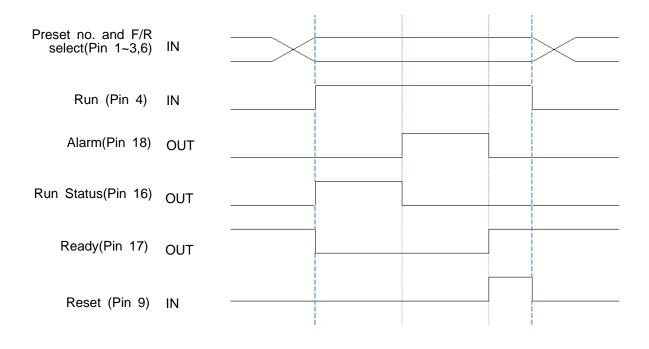

## 5.13 Built-in Screw Counter (patent)

The screw counter has two basic features.

- 1 Fastening quality verification (OK/NG)
- 2 Monitoring the number of screws and verification OK/NG

#### It has the additional features as below

- ① 4 different type of Count Start and Finish signal (selectable)
- 2 Real time monitoring by PC program
- ③ Error code display and monitoring basic data including fastening time, angle

#### 5.13.1 Fastening quality verification (OK/NG)

It count down one by one from the total target number with OK fastening.

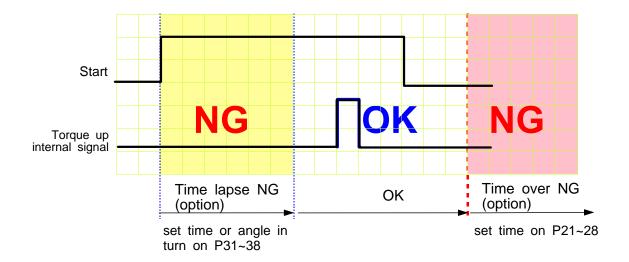

#### 1) Fastening OK

- The driver is designed to stop automatically when there is a torque up internal signal. The fastening with the automatic stop is OK. If there is set time on P31~38, The only fastening over the set time or angle will be OK.

- If there is target fastening time or angle on P21~28 for NG verification, driver stops at the set time or angle, and verify it as NG

If there is total run time limit on P66, all run time is limited at the set time.
 The driver will stop at the set time, and provide E304 error code

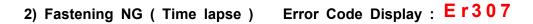

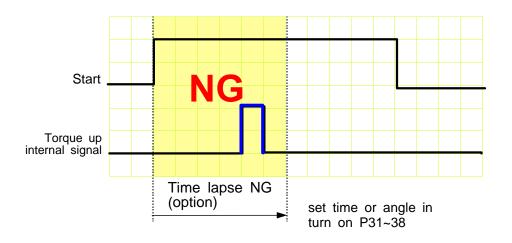

If the driver stops by the torque up internal signal before the set time or angle in turn on P31 ~ 38, it will be NG (Time lapse) Even the torque reached to the target, the screw is not fastened enough. The FND display Er307 for 1 sec and and reset automatically.

# 3) Fastening NG (No Torque up) Error Code Display : Er301

All No torque-up fastening does not effect to screw counting at all. If the parameter P79 is checked on " USE", the No torque up fastening over set time or angle in turn on P31~38 makes NG verification.

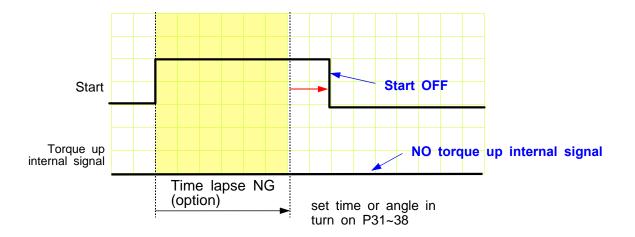

The operator sometimes release the start lever just before the torque reach to the target. This is distinguished from the short idling run for screw pick-up from the screw presenter. And it is one of the serious quality failure.

#### 5.13.2 Count Start & Stop signal to HDC (parameter P76)

For HDC to verify the missing screw, it require two basic signals; Count start and stop. It will count the number of screw with Start signal, and verify OK as soon as it reach to the target number, or NG with Stop signal when the fastened number of screw is less than the target.

HDC provides Count complete OK or NG Output signal, too.

The count complete OK means that a process of cycle is finished.

There are 4 different type of the Count start/Stop signals which is selectable on parameter P76 as below. Depend on the working area, one of them can be chosen.

The signal port for Count Start and Count complete OK is located on Count port of the back panel of HDC.

\*\*\* Refer to the page 47, 48 for wiring.It is same as the preset no. selecting by sensor

## 1) Auto Reset ( select "0" on P76 )

When the count number reach to the target, it display "0" (remained number) on FND and reset the number to the target immediately.

Example) the target screw number is "10"

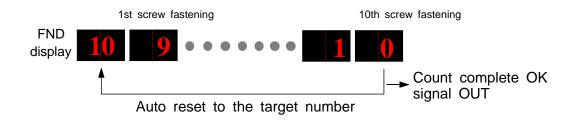

HDC starts to count the number of screw fastening without any signal from the external to HDC.

## 2) One Long lasting pulse type signal (select "1" on P76 )

It starts counting the screw number from the ON signal edge and keep counting on ON status. If the number reaches to the target on ON status, it provide the Count complete OK out signal. It verify the NG when the ON status turned OFF which means that the fastening work is finished, because the work piece left the working area. If there is still remained number over 1 on FND, it verify it NG with error code Er305

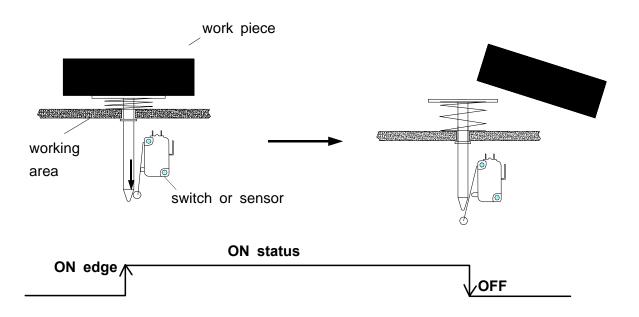

The display is reset to the target number when the Count Start signal is turned ON again.

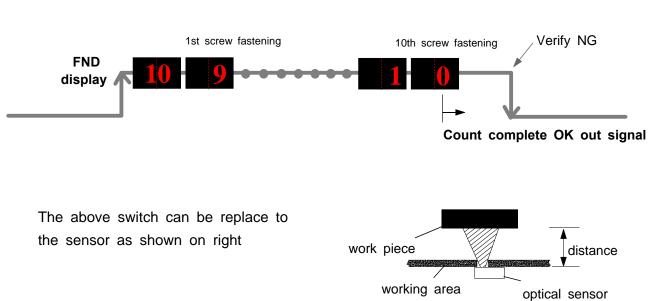

Example) the target screw number is "10"

## 3) One Pulse type signal ( select "2" on P76 )

It starts counting number of screw on receipt of pulse signal. There is no Count Stop signal. When the counting reach to the target, it will provide the count complete OK output signal.

But if the time after start is limited on P77, HDC will verify NG at the set time.

If the fastening is not complete till the set time, it will verify NG with the error code **Er305** for 3 seconds and will display the number remained.

It can be clear to the target by pressing RESET button

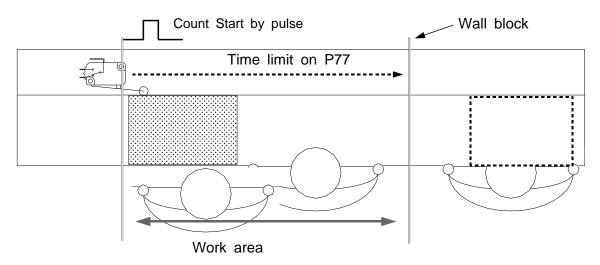

Example #1 ) Count start pulse signal with time limit

Example #2 ) Count start pulse signal without time limit

Without the fastening time limit after Start on P77, it can be a useful application with a pallet conveyor system with stopper as shown below. The stopper does not go down keeping the work piece in work area, if there is no Count complete OK signal from the HDC.

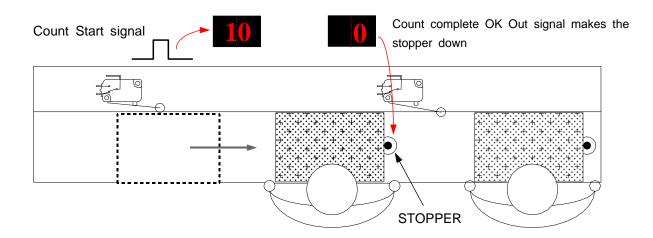

## 4) Two pulse type signal ( select "3" on P76 )

As shown the picture below, there are two pulse type signals. The left one is for Count Start and the right one is for Count stop signal. The right one detects work piece moving out of work area for verifying NG. If the count number does not reach to the target, it will provide error code Er305

The Count Start sensor or switch is wired to the COUNT port on the back. The Count Stop sensor or switch is wired to pin 9 of the 25P I/O connector. (refer to the page 37,38 for details) The preset no. selecting on P64 should be "0", direct Sensor port

\*\*\* Refer to the page 47, 48 for wiring. It is same as the preset no. selecting by sensor

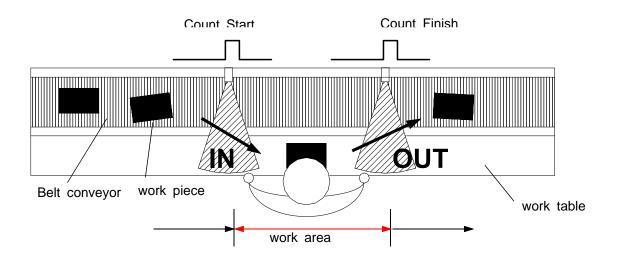

The above two sensors can be replaced to switches.

### 5.13.3 Wiring of Count Start & Stop

#### 1) Count Start & Stop signal through U-2 Interface Box

U-2 Interface Box is very useful to connect sensors or switches for selecting preset #.

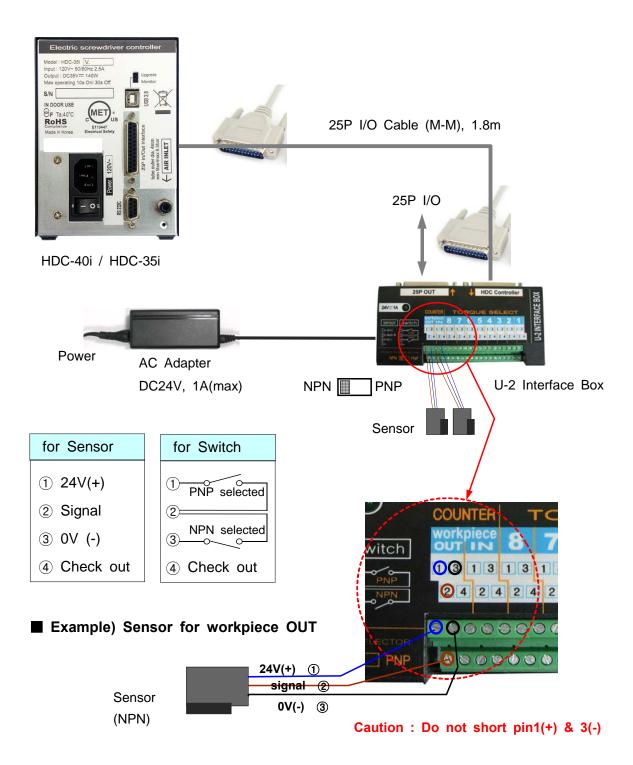

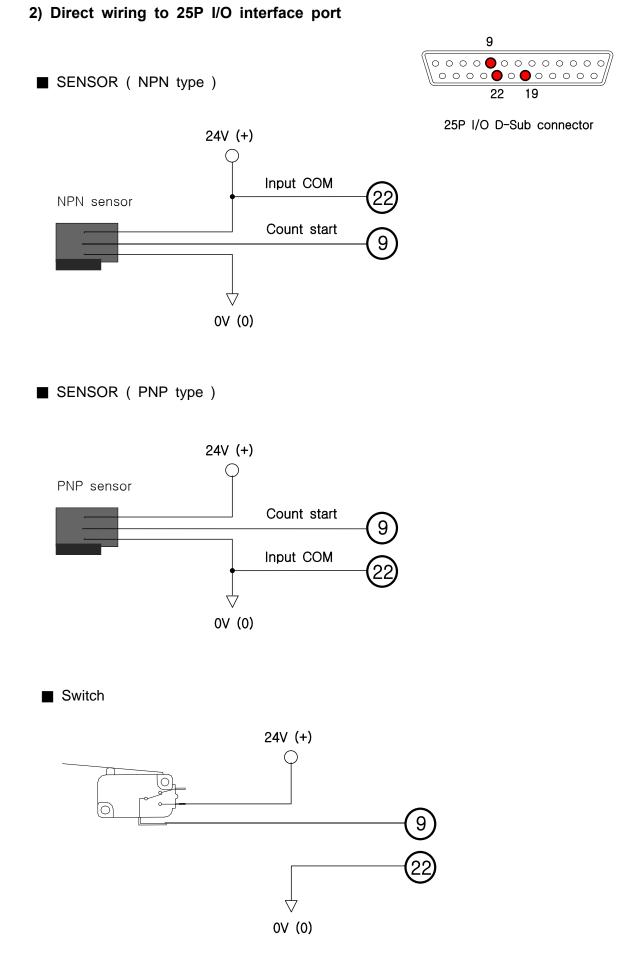

## 5.13.4 Operation of Screw counter on HDC

The screw counter function of HDC controller can be used as a single fastening quality monitoring device.

|   | param      | eter no.   | Setting                                                                                            |
|---|------------|------------|----------------------------------------------------------------------------------------------------|
| * | P71        | optional   | select "1", COUNTER                                                                                |
|   |            | P21<br>~28 | Key in the maximum turn on P21 to 28 for fastening OK of Preset no. 1 to 8                         |
|   |            | P31<br>~38 | Key in the minimum turn on P32 to 38 for fastening OK of Preset no. 1 to 8                         |
| * | P90<br>~97 |            | Key in the numbers of screw to count for 8 models<br>ex) Key in "10" on P90> 10 screws on model #1 |
| * | P76        |            | select one of Count Start signal type<br>ex) select "2" One pulse type signal                      |
|   |            | P77        | Time limit after the Count Start signal ex) Key in "200" for 20 seconds (unit 0.1 sec)             |
|   | P69        |            | select FND DISPLAY type on the front panel<br>ex) select "3" .Fastening Torque [Stop] ↔ Preset     |
|   |            |            | no.+Torque [Running]                                                                               |
| * | P75        |            | select Enable on P75 (Model select)<br>ex) select "1" for Enable of model select feature           |

Parameter setting for single

mark settings are always necessary.

After setting the parameter above, the FND display will show **FIRE 10** on the work mode. The number 05 will be decrease one by one against the screw fastening OK to "0". The number "0" will be reset to "05" on receipt of Count Start of "One pulse type signal"

The model no. can be selected

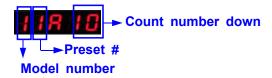

### 5.13.5 Operation of Model selecting

When model select feature is enabled on P75 (model select), total 20 preset numbers can be programmed to be selected in sequence on the model #. Total 8 models can be programmed in the HDC v2.1.

The selecting models can be changed only through the remote interface I/O.

| File 🗸         | 🕎 Sta        | tus 🛊   | <b>}</b> | HD    | CSet | ting  | 0   | 🔵 Mo   | onito | ring | - 8     | 6    | Con    | nSettir | ng    | ł     | ] Res  | et 🖌    | P R     | ead All | P. | /Vrite All | $\bigcirc$ | Help |     | Close |     |
|----------------|--------------|---------|----------|-------|------|-------|-----|--------|-------|------|---------|------|--------|---------|-------|-------|--------|---------|---------|---------|----|------------|------------|------|-----|-------|-----|
| Fastening Sett | ng Co        | ntrolle | er Se    | tting | g Sc | rew ( | our | nt Set | ting  | М    | ulti se | quer | nce    | Mod     | iel S | ettir | g D    | iver ++ | ·]      |         |    |            |            |      |     |       |     |
| - Select mo    | iel —        |         |          |       |      |       |     |        |       |      |         |      |        |         |       | ٢     | Belect | Auto s  | equen   | ce —    |    |            |            |      |     |       |     |
|                | O Di         | sable   |          |       | ۲    | Enat  | ile |        |       |      |         | P7   | 75     |         |       |       |        | 0       | Disable | )       | 0  | Enable     | э          |      |     | P74   | 4   |
|                |              |         |          |       |      |       |     |        |       |      |         |      |        |         |       |       |        |         |         |         |    |            |            |      |     |       |     |
| Setting sequ   | ence<br>TOTA |         |          | חר    |      |       | h   |        |       |      |         |      |        |         |       |       |        |         |         |         |    |            |            |      |     |       |     |
| NO             | COUN         |         | 1        |       | 2    | 3     |     | 4      | 5     |      | 6       | 7    |        | 8       |       | 9     | 10     | 11      | 12      | 13      | 14 | 15         | 16         | 17   | 18  | 19    | 20  |
| 1              | 9            | *       | 2        | •     | 3 🛟  | 1     | *   | 3 🗘    | 3     | *    | 3 🛟     | 6    | *      | 6 🛟     | 4     | *     | 0 🛟    | 0       | 0       | 0       | 0  | 0 🗘        | 0 🗘        | 0 🗘  | 0 🗘 | 0 🗘   | 0 🗘 |
| 2              | 5            | *       | 2        | •     | 2 拿  | 2     | •   | 4 🗘    | 4     | *    | 0 🗘     | 0    | *      | 0 🗘     | 0     | *     | 0 🛟    | 0       | 0       | 0       | 0  | 0 🗘        | 0 拿        | 0 🗘  | 0 🗘 | 0 🗘   | 0 🗘 |
| 3              | 11           | *       | 3        | •     | 3 🛟  | 3     | •   | 3 🗘    | 3     | *    | 3 🛟     | 7    | *      | 7 🛟     | 7     | *     | 7 🛟    | 7 🕻     | 0       | 0       | 0  | 0 🗘        | 0 🗘        | 0 🗘  | 0 🗘 | 0 🗘   | 0 🗘 |
| 4              | 0            | *       | 0        | •     | 0 🛟  | 0     | •   | 0 💙    | 0     | *    | 0 🗘     | 0    | *      | 0 🛟     | 0     | *     | 0 🛟    | 0       | 0       | 0       | 0  | 0 🗘        | 0 🛟        | 0 🗘  | 0 拿 | 0 🗘   | 0 🗘 |
| 5              | 0            | *       | 0        | •     | 0 拿  | 0     | •   | 0 🗘    | 0     | *    | 0 🛟     | 0    | *      | 0 🛟     | 0     | *     | 0 🛟    | 0       | 0       | 0       | 0  | 0 🗘        | 0 🗘        | 0 🗘  | 0 🗘 | 0 🛟   | 0 🗘 |
| 6              | 12           | *       | 0        | •     | 0 🗘  | 0     | *   | 0 🗘    | 0     | *    | 0 🗘     | 0    | *      | 0 🗘     | 0     | *     | 0 🗘    | 0 🕽     | 0       | 0       | 0  | 0 🗘        | 0 🗘        | 0 🗘  | 0 🗘 | 0 🗘   | 0 🗘 |
| 7              | 7            | *       | 0        | •     | 0 拿  | 0     | •   | 0 🗘    | 0     | *    | 0 🗘     | 0    | *      | 0 🛟     | 0     | *     | 0 🛟    | 0       | 0       | 0       | 0  | 0 🗘        | 0 🗘        | 0 🗘  | 0 🗘 | 0 🛟   | 0 🗘 |
| 8              | 16           | *       | 0        | •     | 0 🗘  | 0     | •   | 0 🗘    | 0     | *    | 0 🗘     | 0    | *<br>* | 0 🗘     | 0     | *     | 0 🛟    | 0       | 0       | 0       | 0  | 0 🗘        | 0 🗘        | 0 🗘  | 0 🗘 | 0 🗘   | 0 🗘 |

#### Auto sequence fastening

- 1) Select Enable (1) of "Select model" on P75
- 2) Select Enable (1) of "Select Auto sequence" on P74 for auto sequence fastening
- 3) Key in the screw numbers on total count window for Model 1 to 8
- Select preset numbers from 1st to the end for auto sequence fastening. The fastening number is possible up to 20 screws.

#### Non auto sequence fastening

- 1) Select Enable (1) of "Select model" on P75
- 2) Select Disable (0) of "Select Auto sequence" on P74 for Non auto sequence fastening
- 3) Key in the screw numbers on total count window for Model 1 to 8
- 4) Leave "0" on every windows

Preset # can be changed by sensor or PLC according to the selection on P64.

5.13.6 FND Display for Counter mode (select "3" on P69)

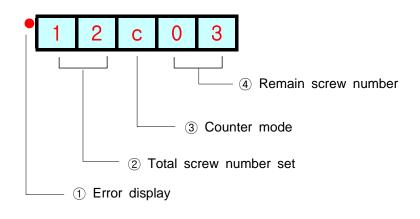

5.13.7 FND Display for Model selecting

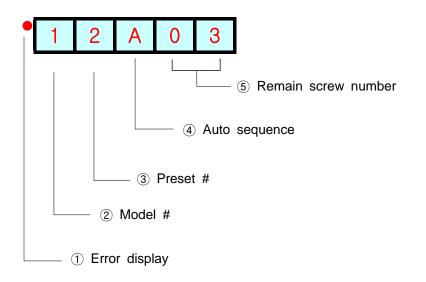

## 6. USB communication

HDC controller has built-in RS232-USB converter. It has the USB com port which is converted from basic RS-232C protocol communication. To use USB com port, select "USB" on P39.

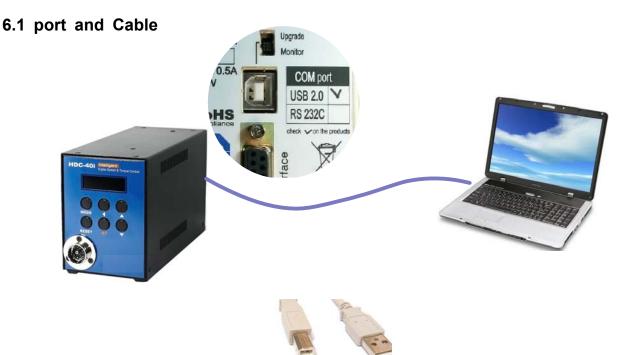

USB COM cable [A-B] type 1.8M (code PELZ943)

## 6.2 USB Driver install

Before driver install, disconnect the cable.

Install file : HDC\_40i USB driver.zip

HDC\_40i USB Driver; zip

Extract the provide file, and double click "PreInstaller.exe" for auto installation on PC.

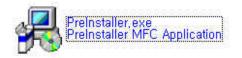

## 7. RS-232C communication (Option)

The HDC controller has one RS-232C communication port.

Operator should choose one of communication port between USB or RS-232C on P59 These two communication port can not be used together at same time.

## 7.1 Connection

0

0

Ο

Ο

0

Ο 0

Ο 0

1) Select RS232 on P59 com port selecting.

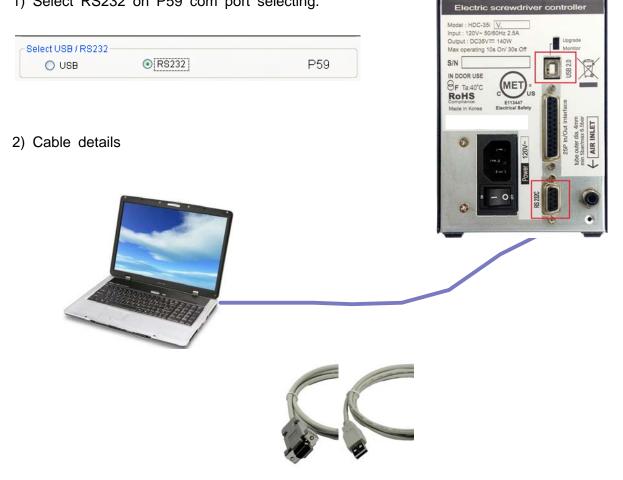

RS232C cable 2M Female-male

| A | side | (HDC) |
|---|------|-------|
|---|------|-------|

B side

| nal |
|-----|
| D   |
| D   |
| und |
|     |

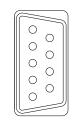

## 7.2 Protocol

#### 7.2.1 Protocol frame

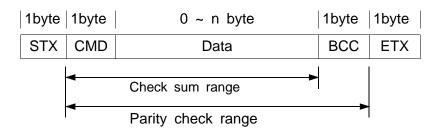

- Baud rate : 38400 BPS
- Data bit : 8bit
- Parity : None
- Stop Bits : 1

## 7.2.2 Communication control letter

| Name                                                                                               | Word | Description                                                                |  |  |  |
|----------------------------------------------------------------------------------------------------|------|----------------------------------------------------------------------------|--|--|--|
| Packet start                                                                                       | STX  | It means Packet start at the first of the message.                         |  |  |  |
| Packet finish                                                                                      | ETX  | It means Packet end at the last of the message.                            |  |  |  |
| OK response                                                                                        | ACK  | OK response on the message receipt                                         |  |  |  |
| NOK response                                                                                       | NAK  | NOK response on the message receipt                                        |  |  |  |
| Packet end         ETB         It means the packet end of the first message blocks of long message |      | It means the packet end of the first message of two blocks of long message |  |  |  |

#### 7.2.3 Command

The command for data request and response are same, but distinguished by the capital letter for request, the small letter for response.

| no | Description                 | Command     | Direction |
|----|-----------------------------|-------------|-----------|
| 1  | Status request              | V (capital) | PC — HDC  |
| 1  | Status response             | V (small)   | PC 🗕 HDC  |
| 2  | Parameter data request      | P (capital) | PC HDC    |
| 2  | Parameter data response     | p (small)   | PC 🗕 HDC  |
| 3  | Save the value of parameter | S (capital) |           |
| 4  | Monitoring data request     | M (capital) | PC HDC    |
| 4  | Monitoring data response    | m (small)   | PC 🗕 HDC  |

#### 7.2.4 Check sum(BCC)

It add all binary number within Check sum range and convert to 1 Byte of ASCII code. The "35H" is check sum result (BCC) in the example shown.

| STX    | CN                                                     | 1D | Da   | ata    | E     | SCC | ETX |     |      |            |
|--------|--------------------------------------------------------|----|------|--------|-------|-----|-----|-----|------|------------|
| Exam   | ple)                                                   |    |      |        |       |     |     |     |      |            |
| STX    | V                                                      |    | 1    | •      | 0     | 0   | 1   | BCC | ETX  | ASCII code |
| STX    | 56                                                     | 20 | 21   | 2E     | 30    | 30  | 31  | BCC | ETX  | · · ·      |
| OIX    | 00                                                     | 20 | 21   | 26     | 00    | 00  | 01  | 000 | LIX  | Hexa code  |
| Į      | 56H                                                    |    |      |        |       |     |     |     |      |            |
|        | 2 0 H                                                  |    |      |        |       |     |     |     |      |            |
|        | 31H                                                    |    |      |        |       |     |     |     |      |            |
|        | 2 E ⊢<br>3 0 H                                         |    |      |        |       |     |     |     |      |            |
|        | 3 0 H                                                  |    |      |        |       |     |     |     |      |            |
| 1 3    | 35 H                                                   |    | Hexa | a code | ;     |     |     |     |      |            |
| )<br>ל | ↓ ↓<br>33H <b>35</b> H Hexa value of "5" in ASCII code |    |      |        |       |     |     |     |      |            |
| 551    | 1 331                                                  |    |      | i iena | value |     |     |     | COUE |            |

#### 7.2.5 Details of Command

1) Status request and response

#### Request

| STX   |     | V | 2 |   | BCC | ET | X |   |   |   |   |   |   |     |     |
|-------|-----|---|---|---|-----|----|---|---|---|---|---|---|---|-----|-----|
| Respo | nse |   |   |   |     |    |   |   |   |   |   |   |   |     |     |
| STX   | V   | 1 | 1 | 2 | 2   | 3  | 3 | 3 | 3 | 4 | 4 | 4 | 5 | BCC | ETX |

- 1 : Target count number on P90 (Model #1) (00 99)
- 2 : Current count number (remained) (00 99)
- 3 : Current Speed set ( 0000 1800 )
- 4 : Current Torque set / unit 0.1 (000 150)
- 5 : Fastening status
  - "0" : On fastening
  - "1" : Fastening OK
  - "2" : Fastening NG

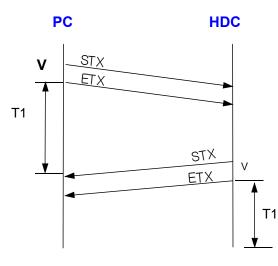

T1 < 500 msec T1 > 1 sec : time out

2) Parameter data request and response

## Request

| STX P | 1 | 1 | 1 | BCC | ETX |
|-------|---|---|---|-----|-----|
|-------|---|---|---|-----|-----|

#### Response

| STX p 2 | 2 | 2 | 2 | BCC | ETX |
|---------|---|---|---|-----|-----|
|---------|---|---|---|-----|-----|

- 1 : Parameter no. / ex) key in "001" which means the parameter no P1
- 2 : Torque value of preset #1 in 4 digits (0000 9999) Example) "00150" for 15 Kgf.cm in HD150 selected

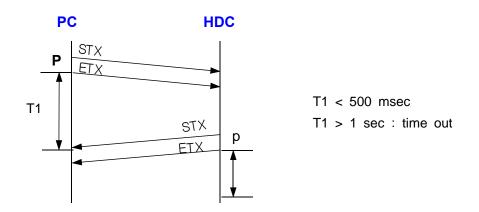

#### 3) Save parameter data

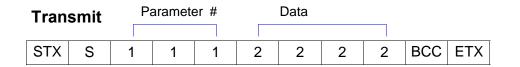

- 1 : Parameter no. / ex) key in "001" which means the parameter no P1
- 2 : Torque value of preset #1 in 4 digits (0000 9999) Example) key in "00150" for 15 Kgf.cm in HD150 selected

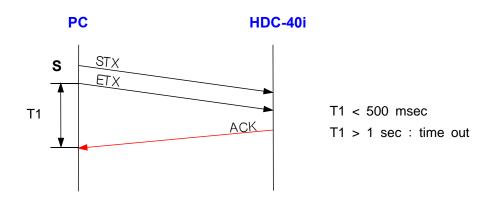

4) Request monitoring data

#### Request

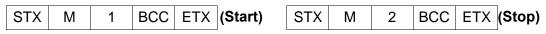

#### Response

| STX | m | monitoring data as below | BCC | ETX |  |
|-----|---|--------------------------|-----|-----|--|
|-----|---|--------------------------|-----|-----|--|

#### monitiring data

Fastening time(99999ms) & Fastening Number(1) & Torque(999)/10 & RPM(9999) & FastenTurn(999)/10 & Temperature(999)/10 & SystemError(999) & CounterValue(99) & PickCurrent(999)/10 &

\*\*\* & comes between data

5) Screwdriver information data request and response

## Request

| STX D | 1 | 1 | 1 | BCC | ETX |
|-------|---|---|---|-----|-----|
|-------|---|---|---|-----|-----|

#### Response

| STX d 2 2 | 2 | 2 | BCC | ETX |
|-----------|---|---|-----|-----|
|-----------|---|---|-----|-----|

- 1 : Parameter no. / ex) key in "001" which means driver parameter no.1
- 2 : Version value in 4 digits (0000 9999) Example) "00009" for version 0.9

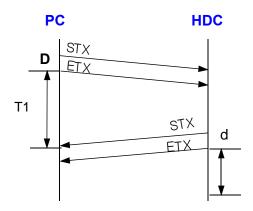

T1 < 500 msec

T1 > 1 sec : time out

#### Screwdriver information data

| Driver<br>parameter | Data                     | Description                   |  |  |
|---------------------|--------------------------|-------------------------------|--|--|
| 1                   | Software version         | x 0.1 ( unit )                |  |  |
| 2                   | Gear ratio               | x 0.1 ( unit )                |  |  |
| 3                   | Efficiency (%)           | Standard = 100                |  |  |
| 4                   | Driver model             | ->See Model table             |  |  |
| 5                   | Count #1(last 2byte)     | Total 8byte hexa              |  |  |
| 6                   | Count #2(3nd 2byte)      | > 10 digits<br>Decimal number |  |  |
| 7                   | Count #3(2rd 2byte)      | x 10 ( unit )                 |  |  |
| 8                   | Count #4(1st 2byte)      |                               |  |  |
| 9                   | S/N #1(last 2byte)       | Total 8byte hexa              |  |  |
| 10                  | S/N #2(3nd 2byte)        | > 10 digits<br>Decimal number |  |  |
| 11                  | S/N #3(2rd 2byte)        | ex) 41 B1 BC F9               |  |  |
| 12                  | S/N #4(1st 2byte)        | >1102155001                   |  |  |
| 13                  | Torque compensation data | P63 on HDC                    |  |  |
| 14                  | Calibration year         | 2 byte                        |  |  |
| 15                  | Calibration month        | 2 byte                        |  |  |
| 16                  | Calibration day          | 2 byte                        |  |  |

| S  | crewdriver | Mode | el table  |
|----|------------|------|-----------|
| 1  | HD150      | 19   | HD025P    |
| 2  | HD220      | 20   | HD300L    |
| 3  | HD350      | 21   | HD500L    |
| 4  | HD450      | 22   | HD1000L   |
| 5  | HD120      | 23   | HD400P    |
| 6  | HD025      | 24   | HA025     |
| 7  | HD035      | 25   | HD220J    |
| 8  | HD060      | 26   | HD081     |
| 9  | HD300S     | 27   | HD080C    |
| 10 | HD015      | 28   | HD150J    |
| 11 | HA015      | 29   | HD150 V2  |
| 12 | HD012      | 30   | HD220 V2  |
| 13 | HS220      | 31   | HD450 V2  |
| 14 | HD030      | 32   | HD150 V2J |
| 15 | HD045      | 33   | HD220 V2J |
| 16 | HD080      | 34   | HD450 V2J |
| 17 | HD450S     | 35   | HD060 V2J |
| 18 | HA018      | 36   | HD080 V2J |

## 8. Auto fastening data output through USB port (P86)

Check mark on Enable on P86 ( auto fastening data output ), then every fastening data will be out at every event through RS-232 without data request command.

The output data consist of 13 fastening information as below

| 1 | 2 | 3 | 4 | 5 | 6 | 7 | 8 | 9 | 10 | 11 | 12 | 13 | 14  | 15 | 16 | 17 |
|---|---|---|---|---|---|---|---|---|----|----|----|----|-----|----|----|----|
|   | - | U | • | • | • |   | • | • |    |    |    |    | • • |    |    |    |

| STX | data | Serial<br>no | Fastening<br>time | Preset<br># | Torque | Converte<br>d torque | RPM  | Angle | Motor<br>temp. | Error<br>code | count<br>no. |     | Fasten<br>Loosen | Torque<br>up | Check<br>Sum<br>data | ETX |
|-----|------|--------------|-------------------|-------------|--------|----------------------|------|-------|----------------|---------------|--------------|-----|------------------|--------------|----------------------|-----|
| ٦   | m    | 9039001      | 01350             | 1           | 085    | 084                  | 1700 | 033   | 0358           | 000           | 04           | 032 | 1                | 1            | 9                    | L   |

Each data is divided by comma(,) between data.

example ) - m9039001,01350,1,085,084,1700,033,0358,000,04,032,1,1,9 -

- 1. Start of Text (STX)
- 2. Data : m (monitoring) data
- 3. Serial no. : 9039001 ( 2009, March )
- 4. Fastening time : 1350 ms
- 5. Preset # : 1
- 6. Torque setting : 8.5
- 7. Fastening torque (converted torque) : 8.4
- 8. RPM setting : 1700 rpm
- 9. Fastening angle : 3.3 turn
- 10. Motor temperature : 35.8℃
- 11. Error code : 000 ( No error, Fastening OK ) if 301, error 301
- 12. Screw count # : 4 screws remained
- 13. Motor current : 3.2 Ampere
- 14. For / Rev : Fastening (1), Loosening (0)
- 15. Torque complete : Torque complete (1), No torque up (0)
- 16. Data check sum : See article 7.2.4
- 17. End of Text (EXT)

## 9. PC communication software, *Hi-Manager (for MS Windows)*

With free PC communication software, Hi-Manager, it is easy to set the parameters including torque, speed, fastening monitoring and quality control. For changing parameters of controller by PC software, it require Log-in password. For the manager Log-in password of Hi-Manager software, please contact to the distributor or service center. The password can not be open to operators without agreement of managing group. Hi-Manager without Log-in is available by request, too

#### 9.1 Software install

- PC Operating System : MS Windows (2000, XP, Vista, WIN7, WIN8)
- Display : 1024 x 768 (Optimized)

The Hi-Manager software require MS Dot Net framework v 2.0 or higher on your OS before install.

Window 2000 and XP can be updated with Dot Net framework on the download center of Microsoft web site. (www.microsoft.com).

Microsoft .NET Framework ver 2.0

For installation of Hi-Manager, just copy the file (Hi-Manager.exe) on your PC, and double click for open.

#### 9.2 How to use

- Install the provided USB driver (HDC USB driver) on your PC
- Connect the HDC controller to PC, and Power on.
- Check COM port no. for HDC USB port on your PC.

example ) CP210x USB to UART Bridge Controller (COM4)

- Open the Hi-Manager software
- Select the Comport no and click OK
- Click " READ ALL " menu for read all parameters from the connected HDC controller.
- For changing parameter, it require Manager Log-in password.

| File - 🚫 Status          | Com Port Setting<br>Com Port : COM1<br>38400, 8, 1, N<br>OK Cancel | Reset |
|--------------------------|--------------------------------------------------------------------|-------|
| COM1 : Open Happy day!!! | Log-in                                                             |       |

If you can find Controller and Driver Information on the opening page as below, the communication is successful.

| Model:              | HDC-40i           | Model :               | HD-150  |
|---------------------|-------------------|-----------------------|---------|
| Power capacity :    | 120W              | Serial no :           | 8129023 |
| Version :           | 1.0               | Version :             | 1.1     |
| Compatible driver : |                   | Torque offset :       | 105     |
| HD120 (12Kg         | f.cm/2150rpm max) | Total count :         | 1040    |
|                     | f.cm/1700rpm max) | Calibration date:     | 0.0.0   |
|                     | f.cm/1250rpm max) | Maintenance history : |         |
| , , ,               | f.cm/700rpm max)  |                       | 1       |
| HD450 (45Kg         | f.cm/400rpm max)  |                       |         |

### 9.3 Parameter setting on Hi-Manager

| Preset<br>no                                               | TORQUE                                                                                                    | SPEED (RPM)      | MAX ANG  | LE (TURN)                                                                                                    | MIN ANG                           | LE (TURN)  | SOFT ST | ART (ms)     | TORQUE TUNIN<br>(-10% ~ +10%) |      |  |
|------------------------------------------------------------|----------------------------------------------------------------------------------------------------|------------------|----------|----------------------------------------------------------------------------------------------------|-----------------------------------|------------|---------|--------------|-------------------------------|------|--|
| 1                                                          | 5.0 ÷ P1                                                                                                    | <b>500</b> ÷ P11 | 10.0     | ÷ P21                                                                                                    | 0.0                               | ÷ P31      | 0       | ÷ P41        | -2                            | ÷P5  |  |
| 2                                                          | 7.7 ÷ P2                                                                                                    | 700 ÷ P12        | 0.0      | ÷ P22                                                                                                    | 0.0                               | ÷ P32      | 0       | ÷ P42        | 0                             | ÷P5  |  |
| 3                                                          | 9.0 ÷ P3                                                                                                    | 800 ÷ P13        | 9.0      | ÷ P23                                                                                                    | 0.0                               | ÷ P33      | 100     | ÷ P43        | 0                             | ÷P5  |  |
| 4                                                          | 10.0 ÷ P4                                                                                                    | 888 ÷ P14        | 0.0      | ÷ P24                                                                                                    | 0.0                               | ÷ P34      | 0       | ÷ P44        | 0                             | ÷Pť  |  |
| 5                                                          | 11.0 ÷ P5                                                                                                    | 1100 ÷ P15       | 8.0      | ÷ P25                                                                                                    | 4.0                               | ÷ P35      | 50      | ÷ P45        | 3                             | ÷ P5 |  |
| 6                                                          | 12.0 ÷ P6                                                                                                    | 1250 ÷ P16       | 0.0      | ÷ P26                                                                                                    | 0.0                               | ÷ P36      | 0       | ÷ P46        | 1                             | ÷P   |  |
| 7                                                          | 13.5 ÷ P7                                                                                                    | 1500 ÷ P17       | 5.0      | ÷ P27                                                                                                    | 3.0                               | ÷ P37      | 10      | <u>+</u> ₽47 | 0                             | ÷Pt  |  |
| 8                                                          | 15.0 ÷ P8                                                                                                    | 1700 ÷ P18       | 0.0      | ÷ P28                                                                                                    | 0.0                               | ÷ P38      | 0       | ÷ P48        | 0                             | ÷Pt  |  |
| EXTENT<br>Click for<br>Soft<br>start &<br>Turque<br>turing | Torque Unit<br>Kgf.cm F<br>Nm<br>Lbf.in<br>(Caution)<br>Change of unit will<br>reset the parameter<br>to factory default se | (LOOI)           | angle(tu | a control 1 —<br>ue-up after th<br>m)->Error E3<br>e C Disal<br>a control 2 —<br>up before the<br>irm)->Error E3<br>le C Disal | 906<br>ble<br>P79<br>9 Min<br>307 | Soft start | • time  | Torque to    | uning —                       |      |  |

1) Fastening Setting ( HDC Setting --> )

- Select the torque unit before setting other parameters. Otherwise all parameters changed to the factory setting after change of torque unit.
- Change or select parameters, and Click " WRITE ALL" menu to write new settings on the connected HDC controller.
- To allow parameter change, be sure that it require **Manager Log-in** on File menu. Ask to the distributor for the Log-in password.
- Monitoring is possible without Manager Log-in.

2) Controller Setting ( HDC Setting --> )

| 📝 File + 🏠 Status 🔅 HDCSetting 🔘 Monitoring + 🔧 ComSett                                                         | ing 🕂 Reset 🔷 Read All 🐣 Write All 🔷 Help 🔯 Close                  |
|----------------------------------------------------------------------------------------------------|--------------------------------------------------------------------|
| Fastening Setting Controller Setting Screw Count Setting Multi sequence Drive                                   | ver ++                                                             |
| External IO / Sequential Fastening Select                                                                       | Motor run time limit                                               |
| Inputtorque # selecting by 8 sensors /Output selected torque #                                                  | ■ Forward RUN time limit 0.0 📚 sec (0~60.0) P66                    |
| <ul> <li>Input / Output : for PLC</li> <li>Input: torque # selecting by 8 sensors /Output: for PLC</li> </ul>   | ■ Reverse RUN time limit 0.0 € sec (0~60.0) P67                    |
| <ul> <li>Input: longue # selecting by 0 sensors / output: lon 1 E0</li> <li>Input / Output : for PLC</li> </ul> |                                                                    |
| except Run & Forward/Reverse by manual screwdriver                                                              |                                                                    |
| Sequential Fastening Select                                                                                     | SLEEP mode time 0 🗢 min (0~60) P80                                 |
| (max 4)<br>                                                                                                    | Air regulator control P82 Notor acceleration P82 P94               |
|                                                                                                    | P82     P81     O Enable     O Disable     10    © ms (10 ~ 200ms) |
| ex) 2311 makes the sequence                                                                                     | ms (10 ~ 200ms)                                                    |
|                                                                                                    | LED display selection                                              |
| Torque Compensation                                                                                             |                                                                    |
| Output torque can be                                                                                            | <ul> <li>Converted torque(stop) Target torque(running)</li> </ul>  |
| Output torque can be P63<br>increased or decreased D13                                                          | 18088 18 100                                                       |
|                                                                                                    | <ul> <li>Count window(stop) Preset window(running)</li> </ul>      |
| 80 🗢 % (-20 ~100~ +20)                                                                                          | 15687 · 18 188                                                     |
|                                                                                                    | Count window + Preset window (Alternately)                         |
| time                                                                                                    | 15689 ↔ <b>18 188</b>                                              |
| Data Monitoring Converted torque limit setting                                                                  | Error display reset time                                           |
| Com Port O H⊦Manager P86                                                                                        | 1.0 0.1sec (0 = Manual reset) P60                                  |
| COM1 : Open Happy day!!! Log-in                                                                                 |                                                                    |

\*\* refer to 5.6 Details of each parameter numbers

3) Screw Count Setting ( HDC Setting --> )

| tening Setting Controller Setting Screw Cou                                    |         |                                           |
|--------------------------------------------------------------------------------|---------|-------------------------------------------|
| rrew Count                                                                     |         | Screw Count Start/Finsh signal select     |
| Counting setting by F2                                                         | P71     | Sensor signal select                      |
| O Disable                                                                      | PII     | P7                                        |
| <ul> <li>Enable (cancel last count)</li> <li>Enable (screw feeding)</li> </ul> |         | Count                                     |
| C Enable (screw leeding)                                                       |         | Count Finish &                            |
| Master/Slave                                                                   |         | Start Verify NG.                          |
| O Master P73                                                                   | <b></b> |                                           |
| 🔘 Slave                                                                        | Ē       | workpiece IN Count area. OUT + + + + + +  |
| Count number setting                                                           | -       | workpiece                                 |
| P74                                                                            | (iii)   |                                           |
| 0 🗘 (0 - 99)                                                                   |         |                                           |
|                                                                                |         | O AUTO                                    |
| ort count signal type                                                          | P70     | <ul> <li>Start (Continuous ON)</li> </ul> |
|                                                                                | 1.70    | Start (pulse) + Time limit (optional) P77 |
| O Count complete(500ms)                                                        |         | 🔘 Start (pulse) + Finish (pulse)          |
|                                                                                |         |                                           |
| ○ Torque up + Count complete                                                   |         | Time limit                                |
|                                                                                |         | P7                                        |
| O Count complete(100ms)                                                        |         | 0.0 📚 sec (0 - 999.9)                     |
|                                                                                |         |                                           |
| 🔿 Screw missing alarm                                                          |         |                                           |
| N 60                                                                           | 2 at    |                                           |

| ing Setting           | Controller Setting Screw Cour                         | t Setting Multi seque | nce Driver ++ |                                                                             |                                                      |        |
|-----------------------|-------------------------------------------------------|-----------------------|---------------|-----------------------------------------------------------------------------|------------------------------------------------------|--------|
| A                     |                                                       |                       | Mode B        |                                                                             |                                                      |        |
| Step NO               | Command                                               | Parameter             | s             | ep NO Comman                                                                | d Paramete                                           | ŧr     |
| STEP 1                | Select Preset# 🛛 👻                                    | 1 🗘                   | s             | TEP 1 Select Preset#                                                        | ✓ 4                                                  | *      |
| STEP 2                | Fastening 🔽 👻                                         | 0                     | s             | TEP 2 Loosening                                                             | ✓ 10                                                 | -      |
| STEP 3                | Select Preset# 🗸 🗸                                    | 3 🗘                   | S             | TEP 3 Select Preset#                                                        | 2                                                    | *      |
| STEP 4                | End 💌                                                 | 0                     | s             | TEP 4 Delay                                                                 | ✓ 100                                                | \$     |
| STEP 5                | NOP                                                   | 0                     | S             | TEP 5 Loosening                                                             |                                                      | -      |
| STEP 6                | NOP                                                   | 0                     | s             | TEP 6 Select Preset#                                                        | • 6                                                  | \$     |
| STEP 7                | NOP                                                   | 0                     | s             | TEP 7 Fastening                                                             | •                                                    | *<br>* |
| STEP 8                | NOP                                                   | 0                     | s             | TEP 8 End                                                                   | •                                                    | *      |
| STEP 9                | NOP                                                   | 0                     | s             | TEP 9 NOP                                                                   | •                                                    | *      |
| STEP10                | NOP                                                   | 0                     | S             | TEP10 NOP                                                                   | •                                                    | Å      |
|                       |                                                       |                       | Help          |                                                                             |                                                      |        |
| ommand                | Explanation                                           |                       | Comm          | and Explan                                                                  | ation                                                |        |
| NOP                   | No operation                                          |                       | Loose         |                                                                             | if there is target<br>the set angle (unit: 0.1 turn) |        |
| astening              | Start fastening                                       |                       | Jump          | Jump to the step nur                                                        |                                                      |        |
| End                   | End of programing                                     |                       | Count         | Value = A Count value settin                                                | g                                                    |        |
| Delay<br>Belect prese | Time delay (unit 10ms)  1# Select torque preset numbe | er                    | Sub If (      | A) A value = A - 1<br>if A = 0 : 2'nd step jun<br>if A != 0 : next step exe |                                                      |        |

## 4) Multi Sequence Setting ( HDC Setting --> )

\*\* Mode A, B comes after preset # 8 with displaying of mA, mB.

Explanation details of JUMP, COUNT VALUE=A, SUB IF(A) command
 Example multi sequence program

| Step NO | Command            | Parameter |
|---------|--------------------|-----------|
| STEP 1  | Count Value = A    | 10 😂      |
| STEP 2  | Select Preset#     | 1 0       |
| STEP 3  | Fastening 💽        | Û.        |
| STEP 4  | Loosening 💌        | 5 🗘       |
| STEP 5  | Select Preset# 🖌 👻 | 3         |
| STEP 6  | Fastening 💽        | 0         |
| STEP 7  | Sub If (A)         | Û.        |
| STEP 8  | Jump 💌             | 2 🗘       |
| STEP 9  |                    | 0         |
| STEP10  | NOP                | 0 3       |

The above multi sequence shows 10 times repeat of steps from 2 to step 7, and finish cycle completely.

- Count value = A

Count number of step selected or operated

- Sub if (A)

If the counted number A (on step 1), is not 10, go to the next step (8) If the counted number A (on step 1), go the 2nd next step (9).

- Jump

Move to the setting step (2)

#### 5) Driver ++ Setting ( HDC Setting --> )

| nitial torque preset # display when                          | power on                                                           | Factory setting |          |
|--------------------------------------------------------------|--------------------------------------------------------------------|-----------------|----------|
| Default preset # 2                                           | 2 Select P09                                                       |                 |          |
| Default preset # 2                                           | 2 Select P09                                                       | CAUTION         | Password |
| ◯ Default preset #                                           | ○ Previous preset # P10                                            |                 |          |
| Reverse torque control                                       | Screw type                                                         |                 |          |
| P85                                                          | P62                                                                |                 |          |
| O Enable O Disable                                           | © cw ⊙ ccw                                                         |                 |          |
| Multiple Hit                                                 | Preset # selecting by F1                                           |                 |          |
| P72                                                          | P84                                                                |                 |          |
| 1 🟮 count (1 - 5)                                            | 🔿 Enable 🛛 Disable                                                 |                 |          |
| Controller parameter initialize                              |                                                                    |                 |          |
| Password                                                     | P83                                                                |                 |          |
|                                                              | Control Initial                                                    |                 |          |
| Warning                                                      |                                                                    |                 |          |
| All parameters will change<br>Controller should be initializ | to factory default setting<br>ed when the driver model is changed. |                 |          |
| CONTOICT STOURT DE INIGHT                                    | ea mien die anver moder is enangea.                                |                 |          |

\*\* refer to 5.6 Details of each parameter numbers

#### 6) Model selecting

| stening Set | ting Contro    | ller Setti | ng Sc | rew Co | unt Set | ting M | lulti sec | quence | , Mod | el Settir | ng Dri  | ver ++  |        |     |     |        |     |     |     |     |    |
|-------------|----------------|------------|-------|--------|---------|--------|-----------|--------|-------|-----------|---------|---------|--------|-----|-----|--------|-----|-----|-----|-----|----|
| -Select mo  | odel           |            |       |        |         |        |           |        |       | ר ר       | Select. | Auto se | quence | e   |     |        |     |     |     |     |    |
|             | 🔵 Disab        | e          | ۲     | Enable |         |        |           | P75    |       |           |         | 🔿 Di    | sable  |     | 0   | Enable |     |     |     | P74 | ŀ  |
| etting sequ | Jence          |            |       |        |         |        |           |        |       |           |         |         |        |     |     |        |     |     |     |     |    |
| MODEL<br>NO | TOTAL<br>COUNT | 1          | 2     | 3      | 4       | 5      | 6         | 7      | 8     | 9         | 10      | 11      | 12     | 13  | 14  | 15     | 16  | 17  | 18  | 19  | 20 |
| 1           | 9 🗘            | 2 🗘        | 3 🗘   | 1 🗘    | 3 拿     | 3 🗘    | 3 拿       | 6 🛟    | 6 🛟   | 4 🗘       | 0 拿     | 0 拿     | 0 拿    | 0 拿 | 0 拿 | 0 拿    | 0 🗘 | 0 拿 | 0 拿 | 0 拿 | 0  |
| 2           | 5 🗘            | 2 🗘        | 2 🗘   | 2 拿    | 4 拿     | 4 拿    | 0 拿       | 0 拿    | 0 拿   | 0 🗘       | 0 拿     | 0 拿     | 0 拿    | 0 拿 | 0 拿 | 0 拿    | 0 拿 | 0 拿 | 0 🛟 | 0 拿 | 0  |
| 3           | 11 🗘           | 3 🛟        | 3 🗘   | 3 🛟    | 3 拿     | 3 拿    | 3 拿       | 7 🛟    | 7 拿   | 7 🛟       | 7 🛟     | 7 拿     | 0 拿    | 0 拿 | 0 拿 | 0 拿    | 0 拿 | 0 拿 | 0 拿 | 0 拿 | 0  |
| 4           | 0 🗘            | 0 🗘        | 0 🗘   | 0 拿    | 0 拿     | 0 拿    | 0 拿       | 0 拿    | 0 拿   | 0 拿       | 0 拿     | 0 拿     | 0 拿    | 0 拿 | 0 拿 | 0 拿    | 0 拿 | 0 拿 | 0 拿 | 0 拿 | 0  |
| 5           | 0 🗘            | 0 🗘        | 0 🗘   | 0 拿    | 0 拿     | 0 拿    | 0 拿       | 0 拿    | 0 拿   | 0 拿       | 0 拿     | 0 拿     | 0 拿    | 0 拿 | 0 拿 | 0 拿    | 0 拿 | 0 拿 | 0 拿 | 0 拿 | 0  |
|             | 12 🗘           | 0 拿        | 0 🗘   | 0 拿    | 0 拿     | 0 拿    | 0 🛟       | 0 拿    | 0 拿   | 0 拿       | 0 拿     | 0 拿     | 0 拿    | 0 拿 | 0 拿 | 0 拿    | 0 拿 | 0 🛟 | 0 拿 | 0 拿 | 0  |
| 6           |                |            |       |        |         |        |           |        |       |           |         |         |        |     |     |        |     |     |     |     |    |

Total 20 screws can be fastened by the sequence on each 8 models. For sequence fastening, select Enable on P74 and P75.

## 9.4 Monitoring on *Hi-Manager*

1) Screw Count monitoring ( Monitoring --> )

| 📝 File + 🏠 Status 🔇   | 🔆 HDCSetting 🔘 Monitoring + 🔧 ComSetting 📲 | 🖩 Reset   🎧 Read All 🔥 Write All 📿 Help   🙆 Close |
|-----------------------|--------------------------------------------|---------------------------------------------------|
| Remain Count          | Result                                     | Model Select                                      |
| 2                     | fastening                                  | NO Count Model Name                               |
| 4                     | lastening                                  | 1 16 SAMSUNG PAVV 32"                             |
| Fastening count value |                                            | 2 20 C LG LCD TV 42"                              |
|                       |                                            | 3 14 SONY DISPLAY 32"                             |
| Model Name            |                                            | 4 18 PHILIPS LCD TV 40"                           |
| -                     |                                            | 5 16 SHARP LCD TV 36"                             |
| L                     | G LCD TV 42"                               | 6 15 CTOSHIBA FLAT TV 32                          |
|                       |                                            | 7 16 CAUDIOVOX FLAT 32                            |
| Setting status        |                                            | 8 1 2                                             |
| Count                 | Speed Torque                               | 9 1 🕽                                             |
| 5                     | 1700 5.0                                   | Select Model                                      |
|                       |                                            | SAVE                                              |
| Control               |                                            |                                                   |
| $\bigcirc$            | START STOP                                 | SELECT                                            |
| -                     |                                            |                                                   |

Total 9 screw count program can be saved on the Hi-Manager. Choose one of 9 program, and Select one program

| 2009-07-24 오전           2009-07-24 오전           2009-07-24 오전           2009-07-24 오전           2009-07-24 오전           2009-07-24 오전           2009-07-24 오전           2009-07-24 오전           2009-07-24 오전           2009-07-24 오전           2009-07-24 오전           1         2009-07-24 오전           2         2009-07-24 오전           3         2009-07-24 오전           4         2009-07-24 오전           5         2009-07-24 오전           6         2009-07-24 오전           7         2009-07-24 오전           8         2009-07-24 오전           9         2009-07-24 오전                                                                                                    | 590<br>540<br>600<br>570<br>440<br>500<br>450<br>450<br>430<br>290<br>650<br>440<br>540<br>440<br>540<br>440<br>540<br>520<br>520<br>520 | 1<br>1<br>2<br>2<br>3<br>3<br>3<br>3<br>3<br>3<br>5<br>5<br>5<br>6<br>6<br>6<br>6<br>6<br>6<br>3<br>3<br>3 | 0.80<br>0.80<br>0.90<br>0.90<br>1.00<br>1.00<br>1.00<br>1.20<br>1.20<br>1.20<br>1.30<br>1.30<br>1.30<br>1.00 | 0.79<br>0.80<br>0.79<br>0.90<br>0.99<br>0.99<br>0.99<br>0.99<br>0.99<br>1.20<br>1.20<br>1.30<br>1.30 | 1000<br>1000<br>650<br>820<br>820<br>820<br>820<br>820<br>500<br>500<br>1000 | 8.8<br>9.1<br>5.5<br>4.1<br>6<br>5.4<br>5.2<br>3.3<br>4.9<br>3.1<br>8 | 28.9<br>28.9<br>28.9<br>28.9<br>28.9<br>28.9<br>28.9<br>28.9 | 0<br>0<br>0<br>0<br>0<br>0<br>0<br>0<br>0<br>0<br>0 | 4<br>3<br>2<br>1<br>5<br>4<br>3<br>2<br>1<br>5<br>4 | 0.6<br>0.5<br>0.5<br>0.4<br>0.3<br>0.4<br>0.4<br>0.4<br>0.3<br>0.2<br>0.2<br>0.4<br>0.4 | F<br>F<br>F<br>F<br>F<br>F<br>F | Complete<br>Complete<br>Complete<br>Complete<br>Complete<br>Complete<br>Complete<br>Complete<br>Complete |
|----------------------------------------------------------------------------------------------------|----------------------------------------------------------------------------------------------------|----------------------------------------------------------------------------------------------------|----------------------------------------------------------------------------------------------------|----------------------------------------------------------------------------------------------------|------------------------------------------------------------------------------|-----------------------------------------------------------------------|--------------------------------------------------------------|-----------------------------------------------------|-----------------------------------------------------|-----------------------------------------------------------------------------------------|---------------------------------|----------------------------------------------------------------------------------------------------|
| 3         2009-07-24 오전           4         2009-07-24 오전           5         2009-07-24 오전           6         2009-07-24 오전           7         2009-07-24 오전           8         2009-07-24 오전           9         2009-07-24 오전           1         2009-07-24 오전           2         2009-07-24 오전           1         2009-07-24 오전           2         2009-07-24 오전           3         2009-07-24 오전           3         2009-07-24 오전           5         2009-07-24 오전           6         2009-07-24 오전           7         2009-07-24 오전           6         2009-07-24 오전           7         2009-07-24 오전           8         2009-07-24 오전           9         2009-07-24 오전 | 600<br>570<br>440<br>500<br>450<br>430<br>290<br>650<br>650<br>440<br>540<br>440<br>360<br>580<br>520<br>450                             | 1<br>2<br>3<br>3<br>3<br>3<br>5<br>5<br>6<br>6<br>6<br>6<br>3<br>3<br>3                                    | 0.80<br>0.90<br>1.00<br>1.00<br>1.00<br>1.00<br>1.00<br>1.20<br>1.20<br>1.30<br>1.30                         | 0.79<br>0.90<br>0.89<br>0.99<br>0.99<br>0.99<br>1.20<br>1.20<br>1.30                                 | 1000<br>650<br>820<br>820<br>820<br>820<br>820<br>500<br>500<br>1000         | 9.1<br>5.5<br>4.1<br>6<br>5.4<br>5.2<br>3.3<br>4.9<br>3.1             | 28.9<br>28.9<br>28.9<br>28.9<br>28.9<br>28.9<br>28.9<br>28.9 | 0<br>0<br>0<br>0<br>0<br>0<br>0<br>0<br>0           | 2<br>1<br>5<br>4<br>3<br>2<br>1<br>5                | 0.5<br>0.4<br>0.3<br>0.4<br>0.4<br>0.3<br>0.2<br>0.2<br>0.4                             | F<br>F<br>F<br>F<br>F<br>F      | Complete<br>Complete<br>Complete<br>Complete<br>Complete<br>Complete<br>Complete                         |
| 4         2009-07-24 오전           5         2009-07-24 오전           6         2009-07-24 오전           7         2009-07-24 오전           8         2009-07-24 오전           9         2009-07-24 오전           10         2009-07-24 오전           11         2009-07-24 오전           12         2009-07-24 오전           13         2009-07-24 오전           14         2009-07-24 오전           15         2009-07-24 오전           16         2009-07-24 오전           16         2009-07-24 오전           17         2009-07-24 오전           18         2009-07-24 오전           19         2009-07-24 오전                                                                                            | 570<br>440<br>500<br>450<br>290<br>650<br>440<br>540<br>440<br>360<br>580<br>580<br>520<br>450                                           | 2<br>2<br>3<br>3<br>3<br>5<br>5<br>6<br>6<br>6<br>6<br>3<br>3                                              | 0.90<br>0.90<br>1.00<br>1.00<br>1.00<br>1.00<br>1.20<br>1.20<br>1.30<br>1.30                                 | 0.90<br>0.89<br>0.99<br>0.99<br>0.99<br>1.20<br>1.20<br>1.30                                         | 650<br>650<br>820<br>820<br>820<br>820<br>820<br>500<br>500<br>1000          | 5.5<br>4.1<br>6<br>5.4<br>5.2<br>3.3<br>4.9<br>3.1                    | 28.9<br>28.9<br>28.9<br>28.9<br>28.9<br>28.9<br>28.9<br>28.9 | 0<br>0<br>0<br>0<br>0<br>0                          | 1<br>5<br>4<br>3<br>2<br>1<br>5                     | 0.4<br>0.3<br>0.4<br>0.4<br>0.3<br>0.2<br>0.4                                           | F<br>F<br>F<br>F<br>F           | Complete<br>Complete<br>Complete<br>Complete<br>Complete<br>Complete                                     |
| 5         2009-07-24 오전           5         2009-07-24 오전           7         2009-07-24 오전           3         2009-07-24 오전           3         2009-07-24 오전           3         2009-07-24 오전           10         2009-07-24 오전           11         2009-07-24 오전           12         2009-07-24 오전           13         2009-07-24 오전           14         2009-07-24 오전           15         2009-07-24 오전           16         2009-07-24 오전           17         2009-07-24 오전           18         2009-07-24 오전           19         2009-07-24 오전                                                                                                    | 440<br>500<br>450<br>290<br>650<br>440<br>540<br>440<br>360<br>580<br>520<br>450                                                         | 2<br>3<br>3<br>5<br>5<br>6<br>6<br>6<br>6<br>3<br>3                                                        | 0.90<br>1.00<br>1.00<br>1.00<br>1.00<br>1.20<br>1.20<br>1.30<br>1.30<br>1.30                                 | 0.89<br>0.99<br>0.99<br>0.99<br>1.20<br>1.20<br>1.30                                                 | 650<br>820<br>820<br>820<br>820<br>500<br>500<br>1000                        | 4.1<br>6<br>5.4<br>5.2<br>3.3<br>4.9<br>3.1                           | 28.9<br>28.9<br>28.9<br>28.9<br>28.9<br>28.9<br>28.9<br>28.9 | 0<br>0<br>0<br>0<br>0                               | 5<br>4<br>3<br>2<br>1<br>5                          | 0.3<br>0.4<br>0.4<br>0.3<br>0.2<br>0.4                                                  | F<br>F<br>F<br>F                | Complete<br>Complete<br>Complete<br>Complete<br>Complete                                                 |
| 3         2009-07-24 오전           7         2009-07-24 오전           3         2009-07-24 오전           9         2009-07-24 오전           10         2009-07-24 오전           11         2009-07-24 오전           12         2009-07-24 오전           13         2009-07-24 오전           14         2009-07-24 오전           15         2009-07-24 오전           16         2009-07-24 오전           17         2009-07-24 오전           18         2009-07-24 오전           19         2009-07-24 오전                                                                                                    | 500<br>450<br>430<br>290<br>650<br>440<br>540<br>440<br>360<br>580<br>520<br>450                                                         | 3<br>3<br>3<br>5<br>5<br>6<br>6<br>6<br>3<br>3                                                             | 1.00<br>1.00<br>1.00<br>1.00<br>1.20<br>1.20<br>1.30<br>1.30<br>1.30                                         | 0.99<br>0.99<br>0.99<br>1.20<br>1.20<br>1.30<br>1.30                                                 | 820<br>820<br>820<br>820<br>500<br>500<br>1000                               | 6<br>5.4<br>5.2<br>3.3<br>4.9<br>3.1                                  | 28.9<br>28.9<br>28.9<br>28.9<br>28.9<br>28.9<br>28.9<br>28.9 | 0<br>0<br>0<br>0                                    | 4<br>3<br>2<br>1<br>5                               | 0.4<br>0.4<br>0.3<br>0.2<br>0.4                                                         | F<br>F<br>F                     | Complete<br>Complete<br>Complete<br>Complete                                                             |
| 7         2009-07-24 오전           3         2009-07-24 오전           3         2009-07-24 오전           10         2009-07-24 오전           11         2009-07-24 오전           12         2009-07-24 오전           13         2009-07-24 오전           14         2009-07-24 오전           15         2009-07-24 오전           16         2009-07-24 오전           17         2009-07-24 오전           18         2009-07-24 오전           18         2009-07-24 오전           19         2009-07-24 오전                                                                                                    | 450<br>430<br>290<br>650<br>440<br>540<br>440<br>360<br>580<br>520<br>450                                                                | 3<br>3<br>5<br>5<br>6<br>6<br>6<br>3<br>3                                                                  | 1.00<br>1.00<br>1.20<br>1.20<br>1.20<br>1.30<br>1.30<br>1.30                                                 | 0.99<br>0.99<br>0.99<br>1.20<br>1.20<br>1.30<br>1.30                                                 | 820<br>820<br>820<br>500<br>500<br>1000                                      | 5.4<br>5.2<br>3.3<br>4.9<br>3.1                                       | 28.9<br>28.9<br>28.9<br>28.9<br>28.9<br>28.9                 | 0<br>0<br>0<br>0                                    | 3<br>2<br>1<br>5                                    | 0.4<br>0.3<br>0.2<br>0.4                                                                | F<br>F<br>F                     | Complete<br>Complete<br>Complete                                                                         |
| 8         2009-07-24 오전           9         2009-07-24 오전           10         2009-07-24 오전           11         2009-07-24 오전           12         2009-07-24 오전           13         2009-07-24 오전           14         2009-07-24 오전           15         2009-07-24 오전           16         2009-07-24 오전           17         2009-07-24 오전           18         2009-07-24 오전           19         2009-07-24 오전                                                                                                    | 430<br>290<br>650<br>440<br>540<br>440<br>360<br>580<br>520<br>450                                                                       | 3<br>5<br>5<br>6<br>6<br>6<br>3<br>3                                                                       | 1.00<br>1.00<br>1.20<br>1.20<br>1.30<br>1.30<br>1.30                                                         | 0.99<br>0.99<br>1.20<br>1.20<br>1.30<br>1.30                                                         | 820<br>820<br>500<br>500<br>1000                                             | 5.2<br>3.3<br>4.9<br>3.1                                              | 28.9<br>28.9<br>28.9<br>28.9<br>28.9                         | 0<br>0<br>0                                         | 2<br>1<br>5                                         | 0.3<br>0.2<br>0.4                                                                       | F                               | Complete<br>Complete                                                                                     |
| 9         2009-07-24 오전         자           10         2009-07-24 오전         자           11         2009-07-24 오전         자           12         2009-07-24 오전         자           13         2009-07-24 오전         자           14         2009-07-24 오전         자           15         2009-07-24 오전         자           16         2009-07-24 오전         자           16         2009-07-24 오전         자           17         2009-07-24 오전         자           18         2009-07-24 오전         자           19         2009-07-24 오전         N                                                                                                    | 290<br>650<br>440<br>540<br>440<br>360<br>580<br>520<br>450                                                                              | 3<br>5<br>6<br>6<br>6<br>3<br>3                                                                            | 1.00<br>1.20<br>1.20<br>1.30<br>1.30<br>1.30                                                                 | 0.99<br>1.20<br>1.20<br>1.30<br>1.30                                                                 | 820<br>500<br>500<br>1000                                                    | 3.3<br>4.9<br>3.1                                                     | 28.9<br>28.9<br>28.9                                         | 0                                                   | 1<br>5                                              | 0.2<br>0.4                                                                              | F                               | Complete                                                                                                 |
| 10         2009-07-24 오전         오전           11         2009-07-24 오전         고           12         2009-07-24 오전         고           13         2009-07-24 오전         고           14         2009-07-24 오전         고           15         2009-07-24 오전         고           16         2009-07-24 오전         고           17         2009-07-24 오전         고           18         2009-07-24 오전         고           18         2009-07-24 오전         고           19         2009-07-24 오전         -                                                                                                    | 650<br>440<br>540<br>440<br>360<br>580<br>520<br>450                                                                                     | 5<br>5<br>6<br>6<br>3<br>3<br>3                                                                            | 1.20<br>1.20<br>1.30<br>1.30<br>1.30                                                                         | 1.20<br>1.20<br>1.30<br>1.30                                                                         | 500<br>500<br>1000                                                           | 4.9<br>3.1                                                            | 28.9<br>28.9                                                 | Ō                                                   | 5                                                   | 0.4                                                                                     |                                 |                                                                                                    |
| 11         2009-07-24 오전            12         2009-07-24 오전            13         2009-07-24 오전            14         2009-07-24 오전            15         2009-07-24 오전            16         2009-07-24 오전            17         2009-07-24 오전            18         2009-07-24 오전            19         2009-07-24 오전                                                                                                    | 440<br>540<br>440<br>360<br>580<br>520<br>450                                                                                            | 5<br>6<br>6<br>3<br>3                                                                                      | 1.20<br>1.30<br>1.30<br>1.30                                                                                 | 1.20<br>1.30<br>1.30                                                                                 | 500<br>1000                                                                  | 3.1                                                                   | 28.9                                                         |                                                     |                                                     |                                                                                         | F                               | Complete                                                                                                 |
| 12         2009-07-24 오전            13         2009-07-24 오전            14         2009-07-24 오전            15         2009-07-24 오전            16         2009-07-24 오전            17         2009-07-24 오전            18         2009-07-24 오전            19         2009-07-24 오전                                                                                                    | 540<br>440<br>360<br>580<br>520<br>450                                                                                                   | 6<br>6<br>3<br>3                                                                                           | 1.30<br>1.30<br>1.30                                                                                         | 1.30<br>1.30                                                                                         | 1000                                                                         |                                                                       |                                                              | 0                                                   | 4                                                   | 0.4                                                                                     |                                 |                                                                                                    |
| 13         2009-07-24 오전            14         2009-07-24 오전            15         2009-07-24 오전            16         2009-07-24 오전            17         2009-07-24 오전            18         2009-07-24 오전            19         2009-07-24 오전                                                                                                    | 440<br>360<br>580<br>520<br>450                                                                                                    | 6<br>6<br>3<br>3                                                                                           | 1.30<br>1.30                                                                                                 | 1.30                                                                                                 | and the second second                                                        | 8                                                                     |                                                              |                                                     |                                                     | 0.4                                                                                     | F                               | Complete                                                                                                 |
| 14         2009-07-24 오전            15         2009-07-24 오전            16         2009-07-24 오전            17         2009-07-24 오전            18         2009-07-24 오전            19         2009-07-24 오전                                                                                                    | 360<br>580<br>520<br>450                                                                                                    | 6<br>3<br>3                                                                                                | 1.30                                                                                                    |                                                                                                    | 4000                                                                         |                                                                       | 28.9                                                         | 0                                                   | 3                                                   | 0.7                                                                                     | F                               | Complete                                                                                                 |
| 15 2009-07-24 오전<br>16 2009-07-24 오전<br>17 2009-07-24 오전<br>18 2009-07-24 오전<br>19 2009-07-24 오전                                                                                                    | 580<br>520<br>450                                                                                                    | 3<br>3                                                                                                    |                                                                                                    | 1.20                                                                                                 | 1000                                                                         | 6.3                                                                   | 28.9                                                         | 0                                                   | 2                                                   | 0.6                                                                                     | F                               | Complete                                                                                                 |
| 16 2009-07-24 오전<br>17 2009-07-24 오전<br>18 2009-07-24 오전<br>19 2009-07-24 오전                                                                                                    | 520<br>450                                                                                                    | 3                                                                                                    | 1.00                                                                                                    | 1.30                                                                                                 | 1000                                                                         | 5.1                                                                   | 28.9                                                         | 0                                                   | 1                                                   | 0.4                                                                                     | F                               | Complete                                                                                                 |
| 17 2009-07-24 오전<br>18 2009-07-24 오전<br>19 2009-07-24 오전                                                                                                    | 450                                                                                                    |                                                                                                    |                                                                                                    | 0.99                                                                                                 | 820                                                                          | 7.2                                                                   | 28.9                                                         | 0                                                   | 5                                                   | 0.4                                                                                     | F                               | Complete                                                                                                 |
| 18 2009-07-24 오전<br>19 2009-07-24 오전                                                                                                    |                                                                                                    |                                                                                                    | 1.00                                                                                                    | 0.99                                                                                                 | 820                                                                          | 6.4                                                                   | 28.9                                                         | 0                                                   | 4                                                   | 0.4                                                                                     | F                               | Complete                                                                                                 |
| 19 2009-07-24 오전                                                                                                    | 500                                                                                                    | 3                                                                                                    | 1.00                                                                                                    | 0.99                                                                                                 | 820                                                                          | 5.4                                                                   | 28.9                                                         | 0                                                   | 3                                                   | 0.4                                                                                     | F                               | Complete                                                                                                 |
|                                                                                                    | 590                                                                                                    | 5                                                                                                    | 1.20                                                                                                    | 1.20                                                                                                 | 500                                                                          | 4.4                                                                   | 28.9                                                         | 0                                                   | 2                                                   | 0.4                                                                                     | F                               | Complete                                                                                                 |
|                                                                                                    | 550                                                                                                    | 5                                                                                                    | 1.20                                                                                                    | 1.20                                                                                                 | 500                                                                          | 4                                                                     | 28.9                                                         | 0                                                   | 1                                                   | 0.4                                                                                     | F                               | Complete                                                                                                 |
| 20 2009-07-24 오전                                                                                                    | 520                                                                                                    | 5                                                                                                    | 1.20                                                                                                    | 1.20                                                                                                 | 500                                                                          | 3.7                                                                   | 29.9                                                         | 0                                                   | 5                                                   | 0.4                                                                                     | F                               | Complete                                                                                                 |
| 21 2009-07-24 오전                                                                                                    | 530                                                                                                    | 1                                                                                                    | 0.80                                                                                                    | 0.79                                                                                                 | 1000                                                                         | 8                                                                     | 29.9                                                         | 0                                                   | 4                                                   | 0.5                                                                                     | F                               | Complete                                                                                                 |
| 22 2009-07-24 오전                                                                                                    | 540                                                                                                    | 1                                                                                                    | 0.80                                                                                                    | 0.79                                                                                                 | 1000                                                                         | 8                                                                     | 29.9                                                         | 0                                                   | 3                                                   | 0.4                                                                                     | F                               | Complete                                                                                                 |
| 23 2009-07-24 오전                                                                                                    | 440                                                                                                    | 1                                                                                                    | 0.80                                                                                                    | 0.79                                                                                                 | 1000                                                                         | 6.5                                                                   | 29.9                                                         | 0                                                   | 2                                                   | 0.4                                                                                     | F                               | Complete                                                                                                 |
| 24 2009-07-24 오전                                                                                                    | 580                                                                                                    | 3                                                                                                    | 1.00                                                                                                    | 1.00                                                                                                 | 820                                                                          | 7.2                                                                   | 29.9                                                         | 0                                                   | 1                                                   | 0.4                                                                                     | F                               | Complete                                                                                                 |
| 25   2009-07-24 오전                                                                                                    | 500                                                                                                    | 3                                                                                                    | 1.00                                                                                                    | 1.00                                                                                                 | 820                                                                          | 6                                                                     | 29.9                                                         | 0                                                   | 5                                                   | 0.4                                                                                     | F                               | Complete                                                                                                 |
|                                                                                                    |                                                                                                    |                                                                                                    |                                                                                                    |                                                                                                    |                                                                              |                                                                       |                                                              |                                                     |                                                     |                                                                                         |                                 |                                                                                                    |
|                                                                                                    | -                                                                                                    |                                                                                                    |                                                                                                    |                                                                                                    |                                                                              |                                                                       |                                                              |                                                     |                                                     |                                                                                         |                                 |                                                                                                    |
|                                                                                                    |                                                                                                    |                                                                                                    |                                                                                                    |                                                                                                    |                                                                              |                                                                       |                                                              |                                                     |                                                     |                                                                                         |                                 |                                                                                                    |
|                                                                                                    | -                                                                                                    |                                                                                                    |                                                                                                    |                                                                                                    |                                                                              |                                                                       |                                                              |                                                     |                                                     |                                                                                         |                                 |                                                                                                    |
|                                                                                                    |                                                                                                    |                                                                                                    |                                                                                                    | 1                                                                                                    |                                                                              |                                                                       |                                                              |                                                     | 1                                                   |                                                                                         |                                 |                                                                                                    |

## 2) Real Time Data monitoring ( Monitoring --> )

Data are saved on PC with csv format

# 10. Trouble shooting (Error code details on page 36,37)

| Error<br>code | Trouble shooting                                                                                                    |
|---------------|----------------------------------------------------------------------------------------------------|
|               | <b>Failure of air pressure</b><br>The output air pressure is out of ±5% of tolerance against the target<br>by no input air pressure or leakage in air line.<br>The error is reset by pressing RESET button.                        |
| 100           | 1) If there is no input air pressure, there will be a noisy sound of regulator in the controller. Turn off the power and check the air inlet outside                                                                               |
|               | <ol> <li>If there is leakage of pressed air from the regulator to driver,<br/>check the air lines through the connector, cable and actuator clutch.</li> <li>The output pressed air is closed on Jog and Parameter mode</li> </ol> |
| 101           | <ul> <li>Hall sensor error</li> <li>The controller failed to read the hall sensor signal from the driver.</li> <li>1) Check the cable quality and connectors</li> <li>2) wiring inside of the driver</li> </ul>                    |
| 110           | <ul> <li>Over current on AMP board circuit</li> <li>There is current over the limit in the system.</li> <li>1) Check any mechanical load failure</li> <li>2) Check the motor quality.</li> </ul>                                   |
| 112           | <b>Over load</b><br>The current is over 5A for 1 second or more. The application is over the driver capacity.                                                                                                    |
| 113           | <b>Overheat of motor</b><br>The temperature of the motor is over 80°C. The application is over the motor capacity. The intermittent operation as like 1sec ON - 3sec Off is one of the solution of the overheat                    |
| 117           | <b>Over Run time limit</b><br>The driver stop automatically at the set run time limit. The initial value is 10 seconds. It reset automatically.                                                                                    |

| Error<br>code | Trouble shooting                                                                                                    |
|---------------|----------------------------------------------------------------------------------------------------|
| 200           | <b>Driver data error</b><br>The driver data on EEP-ROM of the driver is not verified.<br>Keep the controller power off when the driver connect to the controller.<br>The ROM data might be lost.                                    |
| 202           | Initial communication failure<br>The controller failed to communicate with the connected driver when it<br>turned on. Retry the power on after off                                                                                  |
| 204           | <b>Communication failure over 1 sec.</b><br>Check the connection of cable between driver and controller                                                                                                    |
| 303           | <b>Over time of Motor Lock</b><br>When the driver loosen a screw, the motor can be lock by the higher<br>torque tightened screw. In order to prevent the motor overheat, it stop<br>immediately after 1 second from the motor lock. |

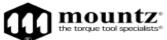

### HDC Firmware / Hi-Manager Upgrade History by version

|               |               | Controller                                                                                                    |                                                                                                    |                        |                               |
|---------------|---------------|----------------------------------------------------------------------------------------------------|----------------------------------------------------------------------------------------------------|------------------------|-------------------------------|
| NO            | Date          | Firmware<br>Version                                                                                                    | Upgrade history                                                                                                    | Hi-Manager<br>Software | Hardware<br>(Back of<br>Unit) |
| 27            | 2010.11.01    | V2.14                                                                                                    | P65 beep sound on/off added                                                                                                    | V1.34                  | 2.1                           |
| 28            | 2010.12.08    | V2.21                                                                                                    | 1) model added : HD-300L,500L,1000L                                                                                                    | v1.36                  | 2.1                           |
|               |               |                                                                                                    | <ol> <li>unit added : ozf-in (HDC-30i only)</li> <li>P73 added : number of Preset # for selection by F1/F2 on screwdriver</li> </ol>    |                        |                               |
| 29            | 2011.01.28    | V2.3                                                                                                    | (available when "3" selected on P71) F1 works for move up, F2                                                                           | v1.37                  | 2.1                           |
|               |               |                                                                                                    | works for move down of preset # or model no. (Doga requested)                                                                           |                        |                               |
|               |               | 1) bug solved : During sequence fastening by Model selecting, the last                                                                       |                                                                                                    |                        |                               |
| 30            | 30 2011.03.11 | V2.4                                                                                                    | count cancel by F2 button couldn't recall the last preset #.<br>2) modification : Delet the converted torque display on realtime        | v1.37                  | 2.1                           |
|               |               |                                                                                                    | monitoring when stopped by angle(turn)> request by Doga                                                                                 |                        |                               |
|               |               | 1) Every event on Multi-sequence will be displayed on realtime                                                                               |                                                                                                    |                        |                               |
| 31 2011.04.06 | V2.42         | monitoring                                                                                                    | v1.38                                                                                                    | 2.1                    |                               |
|               |               | 2) bug solved : torque setting in ozf.in on Hi-manager                                                                                       |                                                                                                    |                        |                               |
| 32            | 2011.04.14    | V2.43                                                                                                    | P63 : additional feature / calibration value (efficiency) can be wote on<br>P63. This value is saved on rom of screwdriver              | v1.38                  | 2.1                           |
|               |               |                                                                                                    | Model added - HD025P(SamsungTSOE request 0.6-2.5Kgf.cm /                                                                                |                        |                               |
| 33            | 2011.05.27    | V2.44.1                                                                                                    | harmoinized version between fimware and Hi-Manager                                                                                      | v2.44.1                | 2.1                           |
| 34            | 2011.09.19    | V2.45.0                                                                                                    | Model added - HD400P / replacing HD450P by max torque difference                                                                        | v2.45.0                | 2.1                           |
| 25            | 0011 10 01    | V0 40 0                                                                                                    | 1) Model added-HA025( for Samsung mobile new bit cushion and                                                                            |                        | 0.1                           |
| 35            | 2011.10.21    | V2.46.0                                                                                                    | calibration only) 2) Gear efficiency maximum<br>150% from 120% 3) Initialized for HDA025 as a standard driver                           | v2.46.0                | 2.1                           |
| 36            | 2011.10.24    | V2.46.1                                                                                                    | No use                                                                                                    | v2.46.0                | 2.1                           |
|               | 2011.10.24    | V2.46.2                                                                                                    | The factory setting of P64 (I/O) is changed to "1" (IN/OUT for PLC) from                                                                | v2.46.0                | 2.1                           |
| 37            | 2011.10.24    | VZ.40.2                                                                                                    | "0" for the driver model HD025, HDA025 is connected.                                                                                    | V2.40.0                | 2.1                           |
| 38            | 2011.11.02    | V2.47                                                                                                    | P29 added. Cycle Reset by the Reset button on the front panel Enable                                                                    | v2.47.0                | 2.1                           |
|               |               |                                                                                                    | or Disable<br>1) P64 I/O select - added '4. Connect to Socket Tray.                                                                     |                        |                               |
| 39            | 2011.12.22    | V2.48                                                                                                    | <ol> <li>P78 modified to 1)No torque up before Min, 2) No torque up after Min.</li> </ol>                                               | v2.48.0                | 2.1                           |
|               |               |                                                                                                    | 3) No torque up in all cycle                                                                                                    | ¥2.40.0                | E. 1                          |
|               |               |                                                                                                    | 1) Model added - HD220J for Jabil project                                                                                               |                        |                               |
| 40 2012.03.30 | V2.49         | torque range : 7 ~ 26 Kgf.cm                                                                                                    | v2.48.0                                                                                                    | 2.1                    |                               |
|               |               | <ol> <li>Parameter added- P30 : Reverse Enable/Disable</li> <li>Model added - HD081 for Samsung SESK. The torque range is same as</li> </ol> |                                                                                                    |                        |                               |
| 41            | 2012.07.18    | V2.50                                                                                                    | HD080. But it share the same design with HD150                                                                                          | v2.48.0                | 2.1                           |
| 42            | 2012.03.30    | V2.51                                                                                                    | German languge added                                                                                                    | v2.50.0                | 2.1                           |
|               |               |                                                                                                    | Model added - HD080C, HD150J for Jabil, Malaysia                                                                                        |                        |                               |
| 43 2013.01.15 | V2.52         | 080C: 2.2 ~ 7.5kgfcm / 150J: 4.0 ~ 15.0kgfcm                                                                                                 | v2.52.2                                                                                                    | 2.1                    |                               |
|               |               | speed : 200 ~ 1000rpm<br>Model added - HD150 V2, HD220 V2 for Jabil, Malaysia, V2 version                                                    | v2.53.0                                                                                                    |                        |                               |
| 44            | 2013.01.23    | V2.53                                                                                                    | solved that the first torque was much higher than others.                                                                               | v2.53.0                | 2.1                           |
| 45            | 2013.04.02    | V2.54.1                                                                                                    | Max turn value was excluded in range -> changed it to be included in OK                                                                 | v2.53.0                | 2.1                           |
| 40            | 2013.04.02    | V2.54.1                                                                                                    | range.                                                                                                    | V2.53.0                | 2.1                           |
| 46            | 2013.05.15    | V2.54.4                                                                                                    | Fastening data output / model no. output instead of preset # ( requested                                                                | v2.53.0                | 2.1                           |
|               |               |                                                                                                    | by Torq-on for Denso monitoring program )<br>New torque formula for V2J version in Jabil.                                               |                        |                               |
| 47            | 2013.10.08    | V2.55.1                                                                                                    | EZ-Torq II with Sehan RDA, Asian filter setting                                                                                         | v2.53.0                | 2.1                           |
| 40            | 2013.11.21    | 2.55.2                                                                                                    | Test version for Jabil                                                                                                    | v2.53.0                | 2.1                           |
|               |               |                                                                                                    | - HD060V2J and HD080V2J added                                                                                                    |                        |                               |
| 49            | 2013.12.09    | V2.55.3                                                                                                    | model added : HD30N, HD45N, HD100N                                                                                                    | v2.53.0                | 2.1                           |
| 50            | 50 2013.12.19 | V2.56.0                                                                                                    | by Jabil request ( Only for V2J version )<br>- V2 has same torque formula with V1 in FW                                                 | v2.53.0                | 2.1                           |
| 50 2013.12.19 | 1210010       | - New torgue spec of HD060V2J: 1.9~4.2 lbf.in                                                                                                | V2.00.0                                                                                                    | £.1                    |                               |
|               |               | - P88 : Soft/Hard joint select feature removed.                                                                                              |                                                                                                    |                        |                               |
| 51 2014.02.07 | V2.56.2       | <ul> <li>P88 : Driver Lock (I/O) feature in direction</li> </ul>                                                                             | v2.56.2                                                                                                    | 2.1                    |                               |
|               |               | 0 : Both direction                                                                                                    |                                                                                                    |                        |                               |
|               |               | 1 : Reverse direction Lock only<br>2 : Forward direction Lock only                                                                           |                                                                                                    |                        |                               |
|               |               |                                                                                                    | SCAN TIME change to 0.5s from 1.0s in programing                                                                                        |                        |                               |
| 52            | 2014.05.23    | V2.57                                                                                                    | for short torque up signal time of HDC-35i                                                                                              | v2.56.2                | 2.1                           |
| 53            | 2014.05.30    | V2.58                                                                                                    | Bit socket tray - selectable socket no. on P50                                                                                          | v2.57                  | 2.1                           |
| 5.4           | 0014 07 07    | V0 50 0                                                                                                    | - Torque range modification of HD081                                                                                                    | -0.57.0                | 0.5                           |
| 54 2014.07.07 | V2.58.2       | 2.5 - 8.0Kgf.cm> 2.5 - 8.3Kgf.cm<br>by request of Doga                                                                                       | v2.57.2                                                                                                    | 2.1                    |                               |
| 55            | 2014.09.03    | V2.58.5                                                                                                    | LG- Special Request                                                                                                    | v2.57.2E               | 2.1                           |
|               |               |                                                                                                    | Automatic parmater reset to factory setting feature deleted when the                                                                    |                        |                               |
| 56            | 2014.10.13    | V2.60.0b                                                                                                    | driver model is replaced. Manual paremeter reset is required when the                                                                   | v2.57.2E               | 2.1                           |
|               | -             | driver is replaced with the different model of driver.<br>1) parmeter P98 added : Start signal OFF delay time Special Request. 2)            |                                                                                                    |                        |                               |
|               |               | v2.60.2                                                                                                    | Customer lost the fastening OK output when operator release start lever                                                                 | 1                      | 2.1                           |
| 57            | 57 2014.11.13 |                                                                                                    | just before torque up, but clutch was activated by innertia. range : 0 -                                                                | v2.57.5E               |                               |
|               |               | 1,000 mS factory setting : 10mS. 3) Motor immediate stop by breaking                                                                         | TEIO/IOE                                                                                                    |                        |                               |
|               |               | ļ                                                                                                    | when start signal OFF.                                                                                                    |                        |                               |
|               |               |                                                                                                    | <ol> <li>F/R status OUT signal change (Forward :1, Reverse:0&gt; Forward:0,</li></ol>                                                   |                        |                               |
|               |               | 6 v2.61.0                                                                                                    | Reverse:1), 2) UP button is available to select Model no. when P75 is<br>enabled. 3) Operation change / Unless other model no. was not  |                        |                               |
|               | 58 2015.04.06 |                                                                                                    | selected, the latest loaded model no. is continuously effective even if it's                                                            | v2.57.6E               | 2.1                           |
| 58            | 2015.04.06    | 1                                                                                                    |                                                                                                    |                        |                               |
| 58            | 2015.04.06    |                                                                                                    | program was changed. 4) The lowest torque setting range is changed                                                                      |                        |                               |
|               | 2015.04.06    | v2.61.2                                                                                                    | program was changed. 4) The lowest torque setting range is changed<br>from 7 to 5 Kgf.cm for HD220 & HD220P.<br>solved Socket tray bug. | v2.57.6E               | 2.1                           |

Mountz - The Torque Tool Specialists ®

Headquarters 1080 N. 11th St. San Jose, CA 95112 Phone: 1-888-925-2763 Fax: 408-292.2733 E-mail: sales(at)mount2Jorque(dot)com Copyright 2014 Mountz Incorporated.

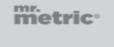

) mountz<sup>®</sup> moul

mountz**PRO**